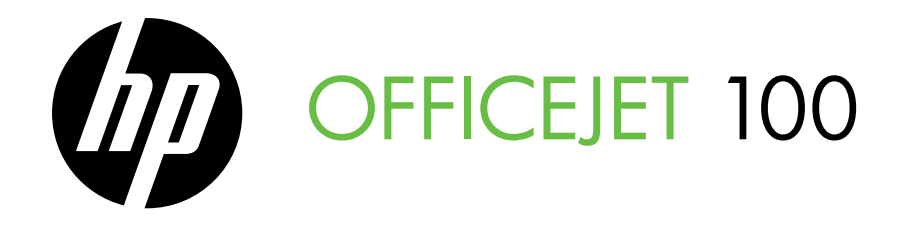

Getting Started Guide Guide de mise en route Guía de instalación inicial Guia de primeiros passos

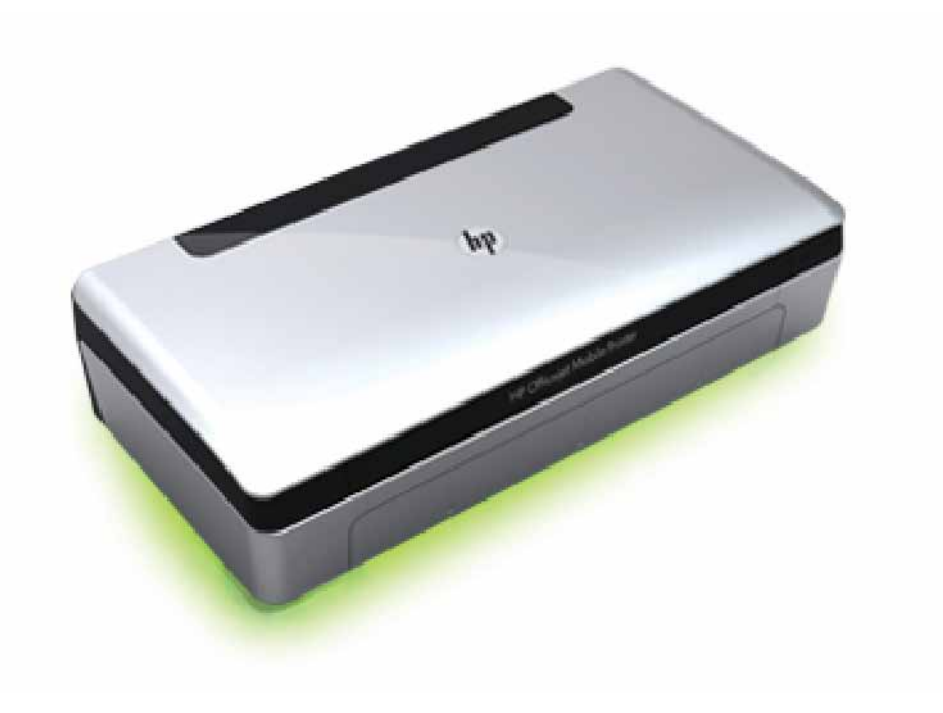

#### Copyright Information

© 2011 Copyright Hewlett-Packard Development Company, L.P.

Edition 1, 3/2011

Reproduction, adaptation or translation without prior written permission is prohibited, except as allowed under the copyright laws.

The information contained herein is subject to change without notice.

The only warranties for HP products and services are set forth in the express warranty statements accompanying such products and services. Nothing herein should be construed as constituting an additional warranty. HP shall not be liable for technical or editorial errors or omissions contained herein.

#### Trademark credits

Microsoft, Windows, and Windows Mobile are U.S. registered trademarks of Microsoft Corporation.

### **Contents**

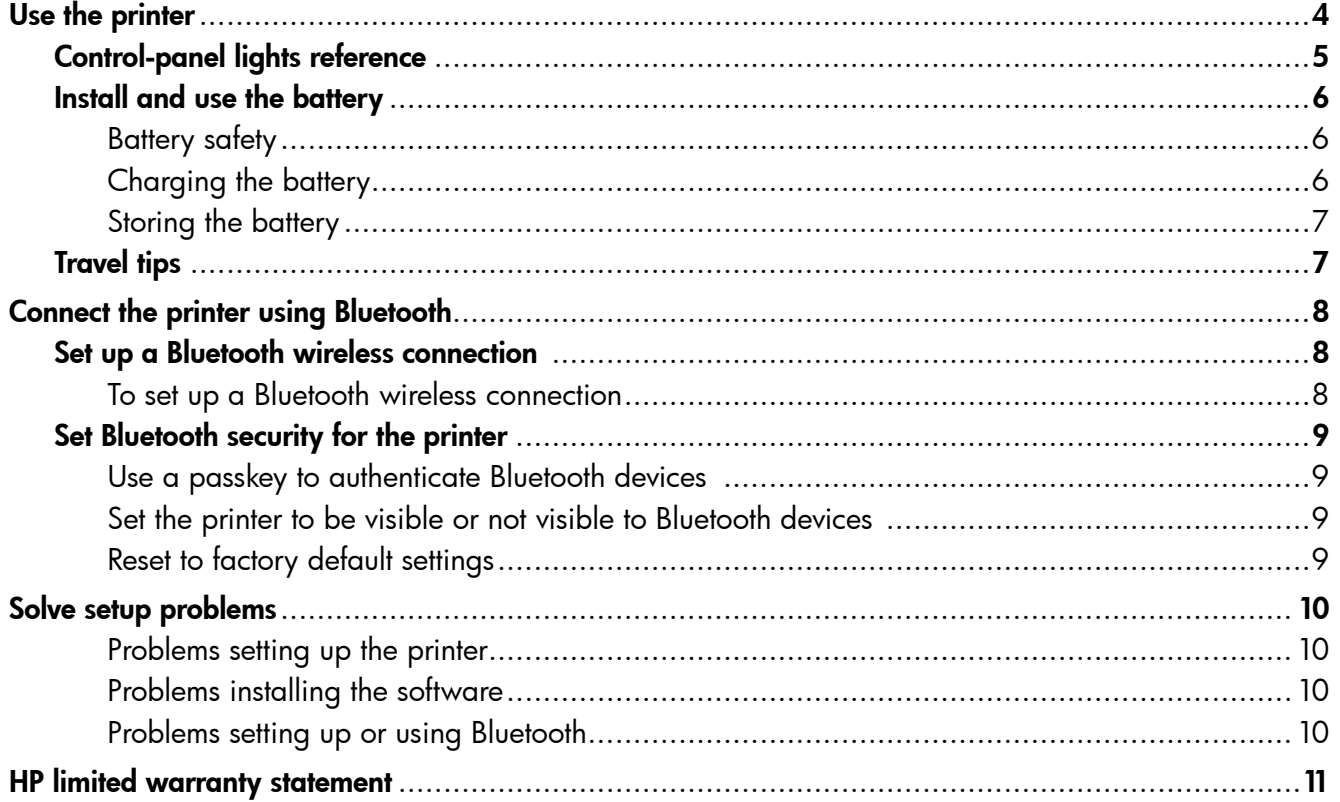

### Safety Information

Always follow basic safety precautions when using this printer to reduce risk of injury from fire or electric shock.

- 1. Read and understand all instructions in the documentation that comes with the printer.
- 2. Observe all warnings and instructions marked on the printer.
- 3. Unplug this printer from wall outlets before cleaning.
- 4. Do not install or use this printer near water, or when you are wet.
- 5. Install the printer securely on a stable surface.
- 6. Install the printer in a protected location where no one can step on or trip over the line cord, and the line cord cannot be damaged.
- 7. If the printer does not operate normally, see the user guide (which is available on your computer after you install the software).
- 8. There are no user-serviceable parts inside. Refer servicing to qualified service personnel.
- 9. Use only the external power adapter provided with the printer.
- Note: Ink from the cartridges is used in the printing process in a number of different ways, including in the initialization process, which prepares the printer and cartridges for printing, and in printhead servicing, which keeps print nozzles clear and ink flowing smoothly. In addition, some residual ink is left in the cartridge after it is used. For more information see<www.hp.com/go/inkusage>.

<span id="page-3-0"></span>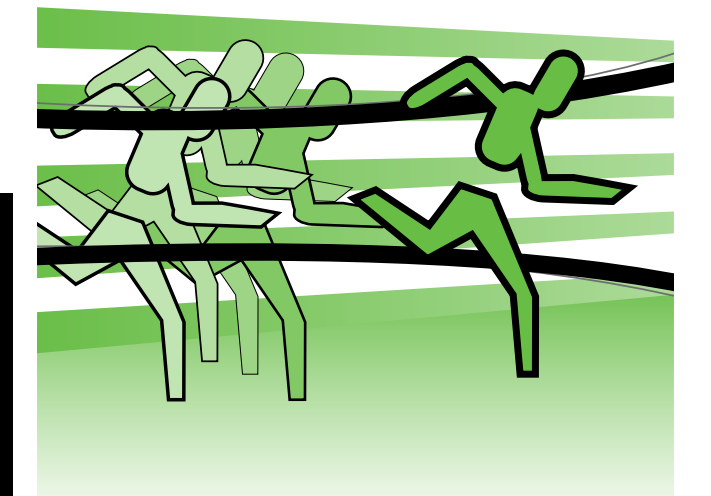

Thank you for purchasing this HP Officejet Mobile Printer. With this printer, you can print documents and photos anytime, anywhere.

 $\div \dot{\bigcirc} \div$ Tip: You can also change the printer settings using software tools available on your computer, such as the Toolbox (Windows and Windows Mobile) or HP Utility (Mac OS X). For more information about these tools, see the user guide (which is available on your computer after you install the software).

### **44 Where's the user quide?**

This guide provides information on the following topics:

- Troubleshooting information
- Information about supported printing supplies
- Detailed user instructions
- Important safety notices and regulatory information
- CEO Regulatory and compliance information for the European Union is available in the "Technical information" section of the user guide. (The user guide, also called "Help", is available on your computer after you install the software.) Also, the Declaration of Conformity is available at the following Web site: www.hp.eu/certificates.

You can open this guide either from the HP folder in the Start menu (Windows) or from the Help menu (Mac OS X). Also, an Adobe Acrobat version of this guide is available on HP's support Web site (www.hp.com/support).

# <span id="page-4-0"></span>Control-panel lights reference

The control-panel lights indicate status and are useful for diagnosing printing problems. This section contains information about the lights, what they indicate, and what action to take if necessary.

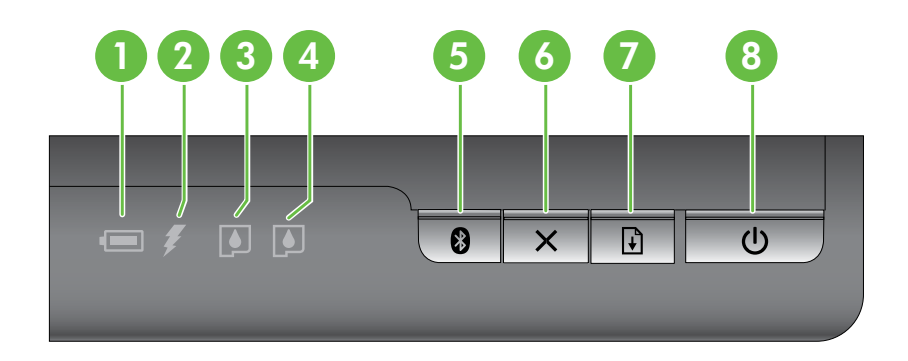

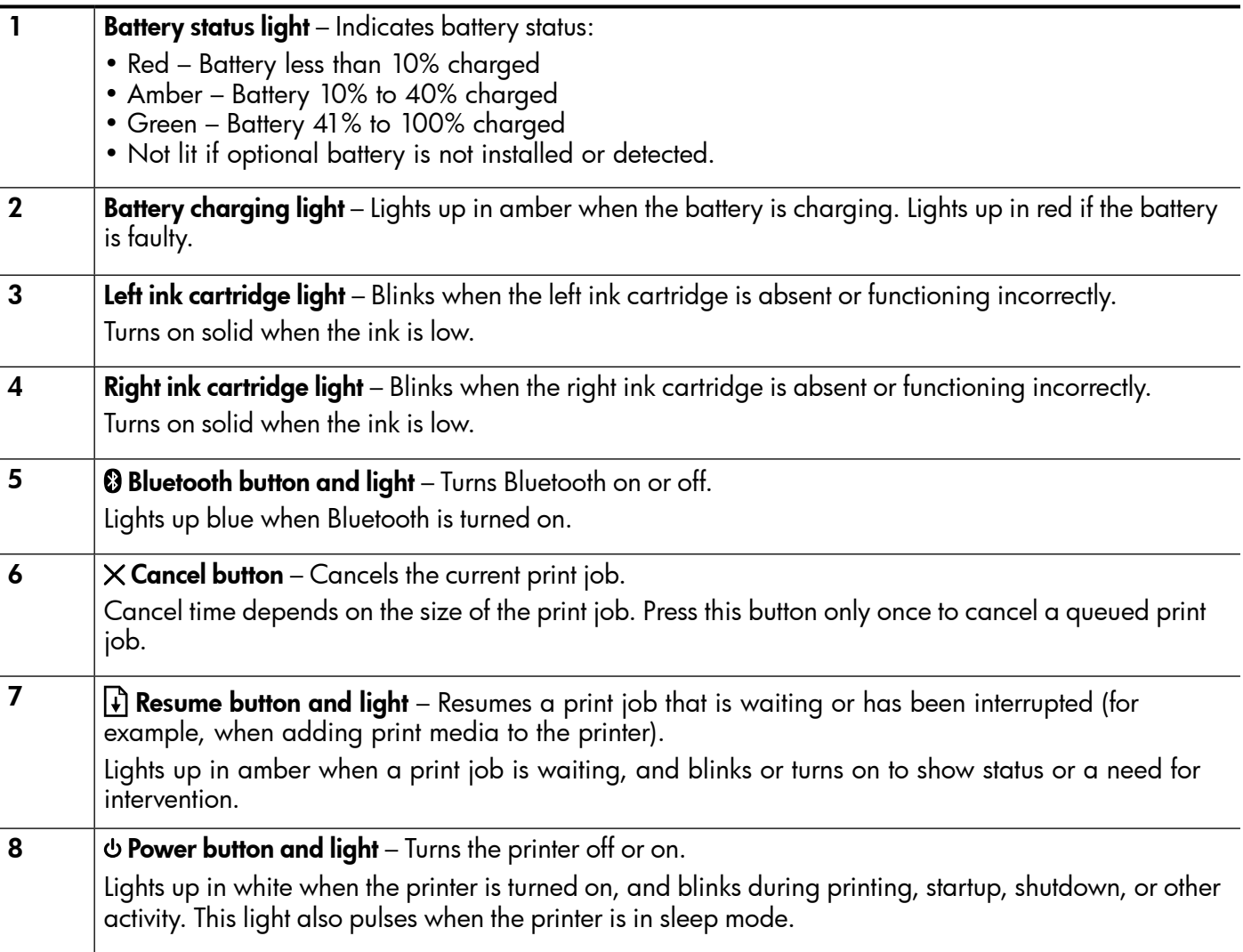

### <span id="page-5-0"></span>Install and use the battery

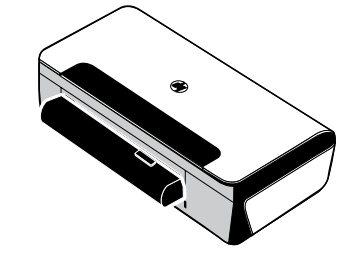

A lithium-ion rechargeable battery comes with the printer in some countries/regions. It is also available for purchase as an optional accessory.

For more information about ordering and using the battery, see the user guide (which is available on your computer after you install the software).

### Battery safety

- Use only the battery designed specifically for the printer. For more information, see the user guide.
- When discarding a battery, contact your local waste disposal provider regarding local restrictions on the disposal or recycling of batteries. Though the lithium-ion rechargeable battery is mercury-free, it might require recycling or proper disposal at end-of life. For more information, see the user guide.
- The battery might explode if incorrectly replaced or disposed of in fire. Do not shortcircuit the battery.
- To purchase a replacement battery, contact your local dealer or HP sales office. For more information, see the user guide.
- To avoid risk of fire, burns, or damage to the battery, do not allow a metal object to touch the battery contacts.
- Do not disassemble the battery. The battery has no serviceable parts inside.
- Handle a damaged or leaking battery with extreme care. If you come in contact with the electrolyte, wash the exposed area with soap and water. If it contacts the eye, flush the eye with water for 15 minutes and seek medical attention.
- Do not expose the battery to storage temperatures above 60°C (140°F) or below -20° C (-4°F).

### Charging the battery

- Charge the battery for 4 hours before using the battery for the first time. For subsequent charges, it takes approximately 3 hours to fully charge the battery.
- The battery charge light is amber when the battery is charging. If it is red, the battery might be faulty and need to be replaced.
- The battery status light is green when the battery is 41-100% charged, amber when 10-40% charged, red when less than 10% charged, and blinks red when less than 2% charged. Charge the battery when the battery status light turns amber. If it turns red, charge the battery as soon as possible. The battery status is also displayed in the Toolbox (Windows) and the HP Utility (Mac OS X). If you are using a Microsoft Windows Mobile® device, you can use the Toolbox software for PDAs. For more information, see the user guide.
- If the battery is running low, either plug in the power cord to charge it or replace the battery with one that is charged.

### <span id="page-6-0"></span>Storing the battery

- Prior to long-term storage, fully charge the battery. Do not leave the battery in a discharged (empty) state for more than 6 months.
- To maximize battery life and capacity, charge, store, and use the battery in places that meet the guidelines specified in
	- Charging and using: 0° to 40°C (32° to 104°F)
	- Storing: -20 $^{\circ}$  to 60 $^{\circ}$ C (-4 $^{\circ}$  to 140 $^{\circ}$ F)

## Travel tips

The following tips will help you prepare for traveling with your printer:

- A newly opened black print cartridge will leak slightly at high altitudes (such as in airplanes). To avoid this, wait to install new black cartridges until you reach your destination. Until then, keep them in their original, taped packaging.
- You can bring the printer in a carrying case. For more information, see the user guide (which is available on your computer after you install the software). The carrying case has compartments for both your notebook and the printer. The compartments also detach if you want to carry the notebook and printer separately.
- Turn off the printer using  $\Phi$  (the Power button). This ensures that the print cartridges return to the home position at the left side of the printer and lock in place.
- $\triangle$  CAUTION! To help prevent damaging the printer, wait until all lights have turned off completely before removing the battery or power cord. This process might take approximately 16 seconds.
- Before traveling with the printer, be sure to disconnect the power cable and power adapter from the printer; close the output tray; and close the cover.
- If you are traveling to another country/region, bring the necessary plug adapter with you.
- Not all ink cartridges are available in all countries/regions. For a list of cartridges available in different countries/regions, see "Traveling Information" in the Toolbox software (available on computers or PDAs running Windows or Windows Mobile) or see "Travel Info" in the HP Utility (available on Macintosh computers).
- Use only the power adapter that is supplied with the printer. Do not use any other voltage transformer or converter. The power adapter can be used with AC power sources of 100 to 240 volts, 50 or 60 Hz.
- Remove the battery if you will not be using the printer for more than a month.
- When traveling with photo paper, pack it fl at so it doesn't warp or curl. Photo paper should be fl at before printing. If the corners of the photo paper curl more than 10 mm (3/8 inch), fl atten the paper by putting it in the resealable storage bag, then rolling the bag on a table edge until the paper is fl at.

<span id="page-7-0"></span>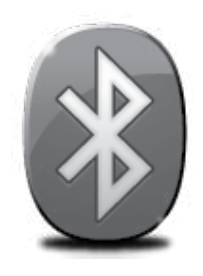

The printer includes a built-in Bluetooth radio. With Bluetooth wireless technology, you can wirelessly connect to the printer using radio waves in the 2.4 GHz spectrum.

Bluetooth is typically used for short distances (up to 10 meters or 30 feet).

For more information on using Bluetooth and configuring Bluetooth wireless settings, see the electronic User Guide available on your computer after you install the software.

Note: USB cable not required for Bluetooth setup. Do not connect a USB cable.

 $\dot{\gamma}\dot{\gamma}$ . **Tip:** You can also configure settings later using the Toolbox (Windows of Window Mobile) or HP Utility (Mac OS). For more information see the user guide.

## Set up a Bluetooth wireless connection

This section describes how to set up and configure the printer for a Bluetooth wireless connection.

You can configure Bluetooth wireless settings during software installation, or you can configure settings later using the Toolbox (Windows and Windows Mobile) or the HP Utility (Mac OS X). For more information, see the user guide.

### To set up a Bluetooth wireless connection

- **Note:** If you are using an external Bluetooth adapter for your computer, specific instructions for adding the printer might be different. For more information, see the documentation or utility provided with the Bluetooth adapter.
- 1. If you are using an external Bluetooth adapter for your computer, make sure your computer is started and then attach the Bluetooth adapter to a USB port on the computer.

If your computer has Bluetooth built in, just make sure the computer is started and that Bluetooth is turned on.

**2.** On the Windows taskbar, click **Start**, click Control Panel, click Hardware and Sound, and then click Add a printer.  $-Or -$ 

> Click Start, click Printer or Printers and Faxes, and then double-click the Add Printer icon or click Add a printer.

3. Follow the onscreen instructions to finish the installation.

### Windows New York Contract of the Contract of the Mac OS X

1. If you are using an external Bluetooth adapter for your computer, make sure your computer is started and then attach the Bluetooth adapter to a USB port on the computer.

If your computer has Bluetooth built in, just make sure the computer is started and that Bluetooth is turned on.

- 2. Click System Preferences in the Dock, and then click Print & Fax.
- 3.  $Click + (Add).$
- 4. Select the entry for the printer in the list with **Bluetooth** beside its name, and then click Add.
- 5. Follow the onscreen instructions to finish the **installation**

# <span id="page-8-0"></span>Set Bluetooth security for the printer

You can enable the following printer security settings:

- Require passkey authentication prior to someone printing to the printer from a Bluetooth device.
- Make the printer visible or invisible to Bluetooth printers that are within range.
- To enable these settings, you can use the Toolbox (Windows), the HP Utility (Mac OS X), or the Toolbox software for PDAs (Windows Mobile). For more information, see Printer management tools

### Use a passkey to authenticate Bluetooth devices

You can set the security level of the printer to either **High** or Low.

Low: The printer does not require a passkey. Any Bluetooth device within range can print to it.

Note: The default security setting is Low. Low level security does not require authentication.

• High: The printer requires a passkey from the Bluetooth device before allowing the printer to send a print job to it.

Note: The printer ships with a predefined passkey that is set to six zeroes "000000".

### Set the printer to be visible or not visible to Bluetooth devices

You can set the printer to be either visible to Bluetooth devices (public) or not visible to any (private).

- **Visible:** Any Bluetooth device within range can print to the printer.
- Not visible: Only Bluetooth devices that have stored the device address of the printer can print to it.

₽ Note: The printer ships with a default accessibility level of Visible.

### Reset to factory default settings

 $\mathbb{R}^m$  Note: Using the following instructions will reset only the printer's Bluetooth settings.

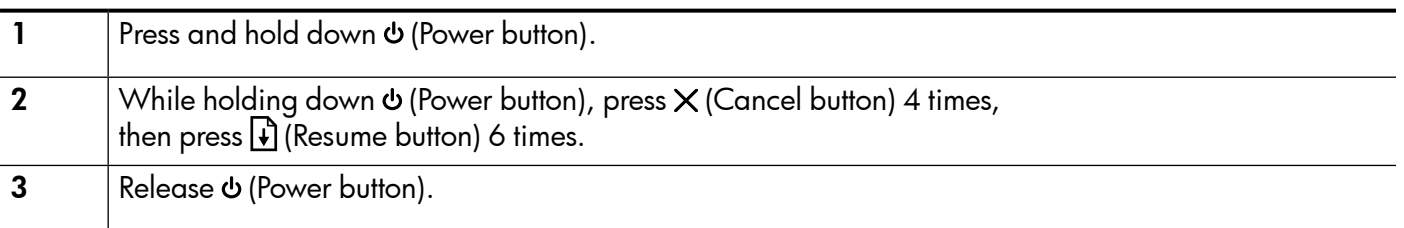

## <span id="page-9-0"></span>Solve setup problems

The following sections provide help with problems you might have while setting up the printer.

If you need more help, see the user guide (which is available on your computer after you install the software).

### Problems setting up the printer

- Make sure that all packing tape and material have been removed from outside and inside the printer.
- Make sure that any cords and cables that you are using (such as a USB cable) are in good working order.
- Make sure the  $\phi$  (Power button) is lit and not blinking. When the printer is fi rst turned on, it takes approximately 45 seconds to warm up.
- Make sure the printer is in the "ready" state and that no other lights on the printer's control panel are lit or blinking. If lights are lit or blinking, see the message on the printer's control panel.
- Make sure that the power cord and power adapter are securely connected and that the power source is working properly.
- Make sure paper is loaded correctly in the tray and is not jammed in the printer.
- Make sure that all latches and covers are closed properly.

### Problems installing the software

- Before installing software, make sure that all other programs are closed.
- If you are using a computer running Windows and the computer does not recognize the path to the CD drive that you type, make sure that you are specifying the correct drive letter.
- If the computer cannot recognize the HP software CD in the CD drive, inspect the CD for damage. You can also download the HP software from the HP Web site (www.hp.com/support).
- If you are using a computer running Windows and are connecting using a USB cable, make sure that the USB drivers have not been disabled in the Windows Device Manager.
- If you are using a computer running Windows and the computer cannot detect the printer, run the uninstallation utility (util\ccc\uninstall.bat on the HP software CD) to perform a clean uninstallation of the software. Restart your computer, and reinstall the software.

### Problems setting up or using Bluetooth

Wireless communication can be interrupted or unavailable if there is signal interference, distance or signal strength problems, or if the printer is not ready for some reason.

- Make sure the printer is within range of the Bluetooth sending device. Bluetooth printing allows wireless printing up to 10 meters (30 feet).
- If a document doesn't print, there could be signal interruption. If a message appears on the computer explaining that there is a signal problem, cancel the print job and then resend it from the computer.

### <span id="page-10-0"></span>Hewlett-Packard limited warranty statement

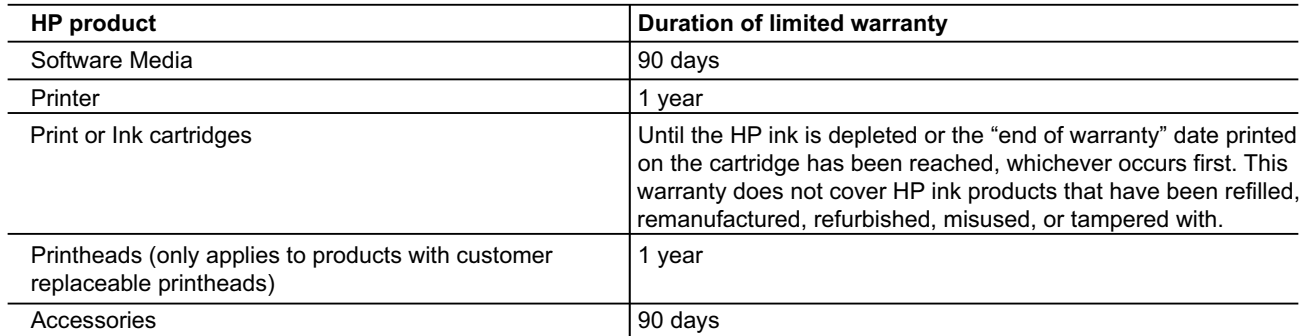

A. Extent of limited warranty

- 1. Hewlett-Packard (HP) warrants to the end-user customer that the HP products specified above will be free from defects in materials and workmanship for the duration specified above, which duration begins on the date of purchase by the customer.
- 2. For software products, HP's limited warranty applies only to a failure to execute programming instructions. HP does not warrant that the operation of any product will be interrupted or error free.
- 3. HP's limited warranty covers only those defects that arise as a result of normal use of the product, and does not cover any other problems, including those that arise as a result of:
	- a. Improper maintenance or modification;
	- b. Software, media, parts, or supplies not provided or supported by HP;
	- c. Operation outside the product's specifications;
	- d. Unauthorized modification or misuse.
- 4. For HP printer products, the use of a non-HP cartridge or a refilled cartridge does not affect either the warranty to the customer or any HP support contract with the customer. However, if printer failure or damage is attributable to the use of a non-HP or refilled ink cartridge, HP will charge its standard time and materials charges to service the printer for the particular failure or damage.
- 5. If HP receives, during the applicable warranty period, notice of a defect in any product which is covered by HP's warranty, HP shall either repair or replace the product, at HP's option.
- 6. If HP is unable to repair or replace, as applicable, a defective product which is covered by HP's warranty, HP shall, within a reasonable time after being notified of the defect, refund the purchase price for the product.
- 7. HP shall have no obligation to repair, replace, or refund until the customer returns the defective product to HP.
- 8. Any replacement product may be either new or like-new, provided that it has functionality at least equal to that of the product being replaced.
- 9. HP products may contain remanufactured parts, components, or materials equivalent to new in performance.
- 10. HP's Limited Warranty Statement is valid in any country where the covered HP product is distributed by HP. Contracts for additional warranty services, such as on-site service, may be available from any authorized HP service facility in countries where the product is distributed by HP or by an authorized importer.
- B. Limitations of warranty

TO THE EXTENT ALLOWED BY LOCAL LAW, NEITHER HP NOR ITS THIRD PARTY SUPPLIERS MAKES ANY OTHER WARRANTY OR CONDITION OF ANY KIND, WHETHER EXPRESS OR IMPLIED WARRANTIES OR CONDITIONS OF MERCHANTABILITY, SATISFACTORY QUALITY, AND FITNESS FOR A PARTICULAR PURPOSE.

- C. Limitations of liability
	- 1. To the extent allowed by local law, the remedies provided in this Warranty Statement are the customer's sole and exclusive remedies.
	- 2. TO THE EXTENT ALLOWED BY LOCAL LAW, EXCEPT FOR THE OBLIGATIONS SPECIFICALLY SET FORTH IN THIS WARRANTY STATEMENT, IN NO EVENT SHALL HP OR ITS THIRD PARTY SUPPLIERS BE LIABLE FOR DIRECT, INDIRECT, SPECIAL, INCIDENTAL, OR CONSEQUENTIAL DAMAGES, WHETHER BASED ON CONTRACT, TORT, OR ANY OTHER LEGAL THEORY AND WHETHER ADVISED OF THE POSSIBILITY OF SUCH DAMAGES.
- D. Local law
	- 1. This Warranty Statement gives the customer specific legal rights. The customer may also have other rights which vary from state to state in the United States, from province to province in Canada, and from country to country elsewhere in the world.
	- 2. To the extent that this Warranty Statement is inconsistent with local law, this Warranty Statement shall be deemed modified to be consistent with such local law. Under such local law, certain disclaimers and limitations of this Warranty Statement may not apply to the customer. For example, some states in the United States, as well as some governments outside the United States (including provinces in Canada), may:
		- a. Preclude the disclaimers and limitations in this Warranty Statement from limiting the statutory rights of a consumer (e.g., the United Kingdom);
		- b. Otherwise restrict the ability of a manufacturer to enforce such disclaimers or limitations; or
		- c. Grant the customer additional warranty rights, specify the duration of implied warranties which the manufacturer cannot disclaim, or allow limitations on the duration of implied warranties.
	- 3. THE TERMS IN THIS WARRANTY STATEMENT, EXCEPT TO THE EXTENT LAWFULLY PERMITTED, DO NOT EXCLUDE, RESTRICT, OR MODIFY, AND ARE IN ADDITION TO, THE MANDATORY STATUTORY RIGHTS APPLICABLE TO THE SALE OF THE HP PRODUCTS TO SUCH CUSTOMERS.

English

### Sommaire

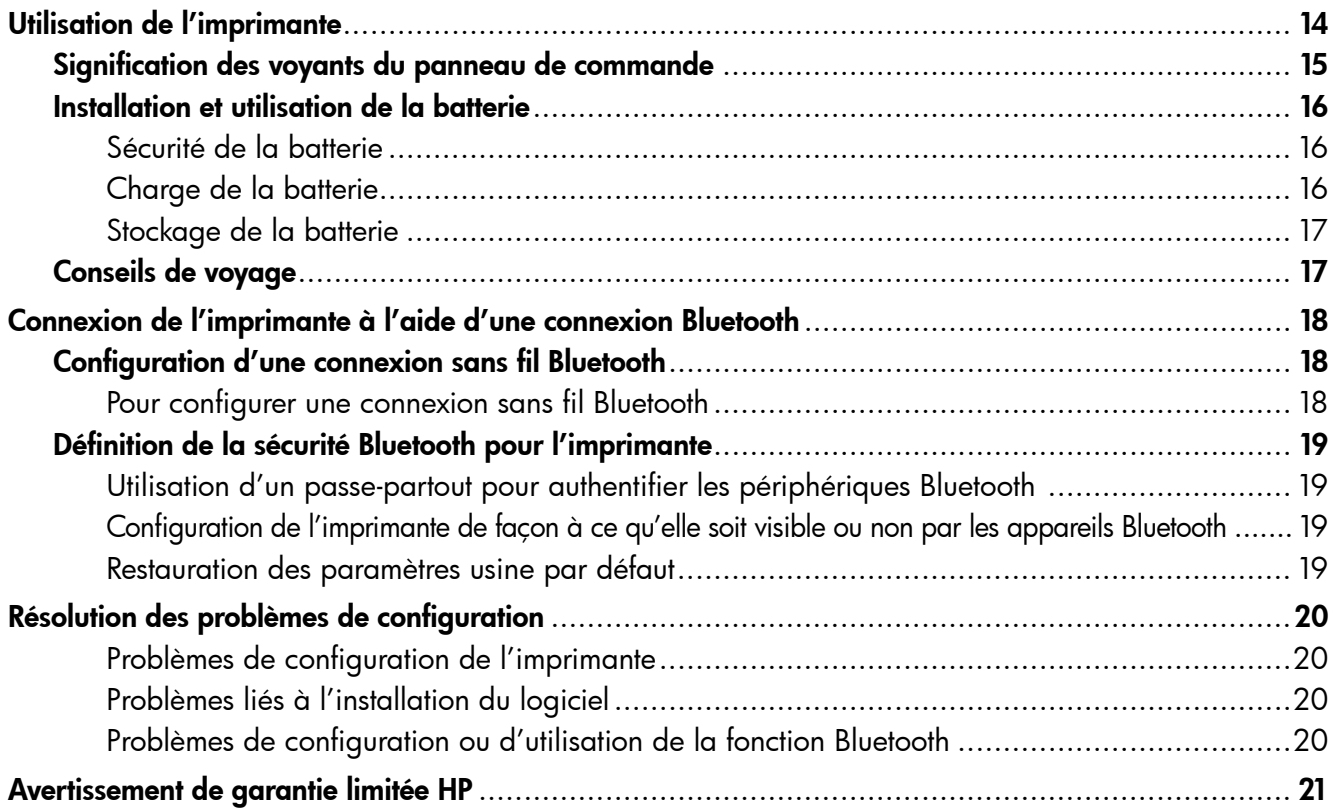

### Consignes de sécurité

Respectez toujours les précautions de sécurité élémentaires quand vous utilisez cette imprimante afin de réduire les risques de blessures dues au feu ou à un choc électrique.

- 1. Lisez et comprenez toutes les instructions contenues dans la documentation livrée avec l'imprimante.
- 2. Suivez tous les avertissements et toutes les instructions indiqués sur l'imprimante.
- 3. Débranchez cette imprimante des prises murales avant de procéder à un nettoyage.
- 4. N'installez jamais cette imprimante d'une source d'eau, ni si vous êtes mouillé.
- 5. Installez l'imprimante en toute sécurité sur une surface stable.
- 6. Installez l'imprimante en un lieu protégé où personne ne puisse marcher sur le cordon ou trébucher sur celui-ci, et où le cordon ne puisse pas être endommagé.
- 7. Si l'imprimante ne fonctionne pas normalement, reportez-vous au guide de l'utilisateur (disponible sur l'ordinateur après l'installation du logiciel).
- 8. L'appareil ne contient aucune pièce dont l'entretien doit être réalisé par l'utilisateur. Confiez l'entretien à du personnel qualifié.
- 9. N'utilisez que l'adaptateur d'alimentation externe fourni avec l'imprimante.
- Remarque : L'encre des cartouches est utilisée dans le processus d'impression de différentes manières, notamment lors de la phase d'initialisation, qui prépare l'imprimante et les cartouches pour l'impression, et de l'entretien de la tête d'impression, qui maintient les buses dégagées et garantit une libre circulation de l'encre. Notez également qu'il reste de l'encre dans la cartouche après son utilisation. Pour plus d'informations, reportez-vous à la page [www.hp.com/go/inkusage.](www.hp.com/go/inkusage)

<span id="page-13-0"></span>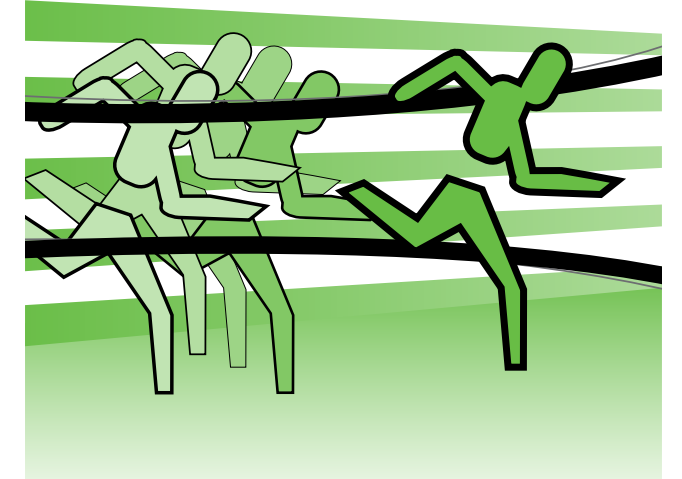

Merci d'avoir choisi cette imprimante portable HP Officejet. Avec cette imprimante, vous pouvez imprimer des documents et des photos n'importe quand, n'importe où.

 $-\dot{Q}$  **Astuce :** Vous pouvez également modifier les paramètres de l'imprimante à l'aide des outils logiciels disponibles sur votre ordinateur, tels que la Boîte à outils (Windows et Windows Mobile) ou le logiciel HP Utility (Mac OS X). Pour plus d'informations sur ces outils, reportez-vous au guide de l'utilisateur (disponible sur l'ordinateur après l'installation du logiciel).

### **44 Où trouver le quide de l'utilisateur ?**

Ce guide propose des informations sur les sujets suivants :

- Informations de dépannage
- Informations sur les fournitures d'impression prises en charge
- Instructions détaillées à l'intention de l'utilisateur
- Informations importantes sur la sécurité et informations réglementaires
- Les informations réglementaires et de conformité pour l'Union européenne sont disponibles dans la section « Informations techniques » du manuel de l'utilisateur. (Le manuel de l'utilisateur, également appelé « Aide », est disponible sur votre ordinateur après l'installation du logiciel.) En outre, la Déclaration de conformité est disponible sur le site Web suivant : www.hp.eu/certificates.

Vous pouvez consulter ce guide à partir du dossier HP dans le menu Démarrer (Windows) ou du menu Aide (Mac OS X). En outre, une version Adobe Acrobat de ce guide est disponible sur le site d'assistance HP (www.hp.com/support).

## <span id="page-14-0"></span>Signification des voyants du panneau de commande

Les voyants du panneau de commande indiquent l'état des différents composants et sont pratiques pour diagnostiquer les problèmes d'impression. Cette section contient des informations sur les voyants, leur signification et les mesures à prendre en cas de besoin.

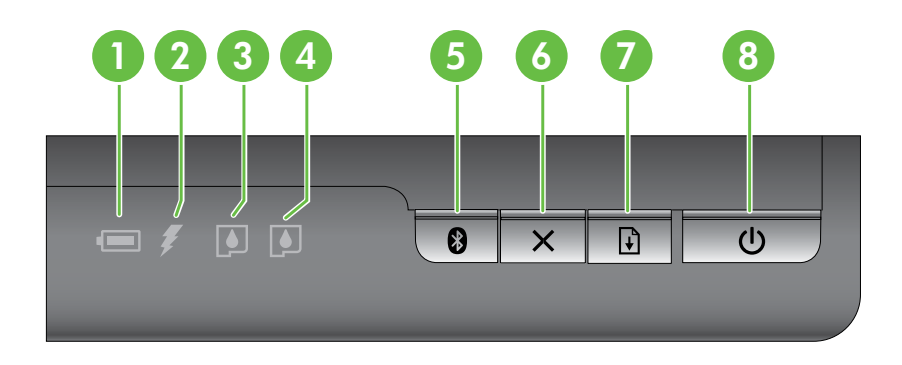

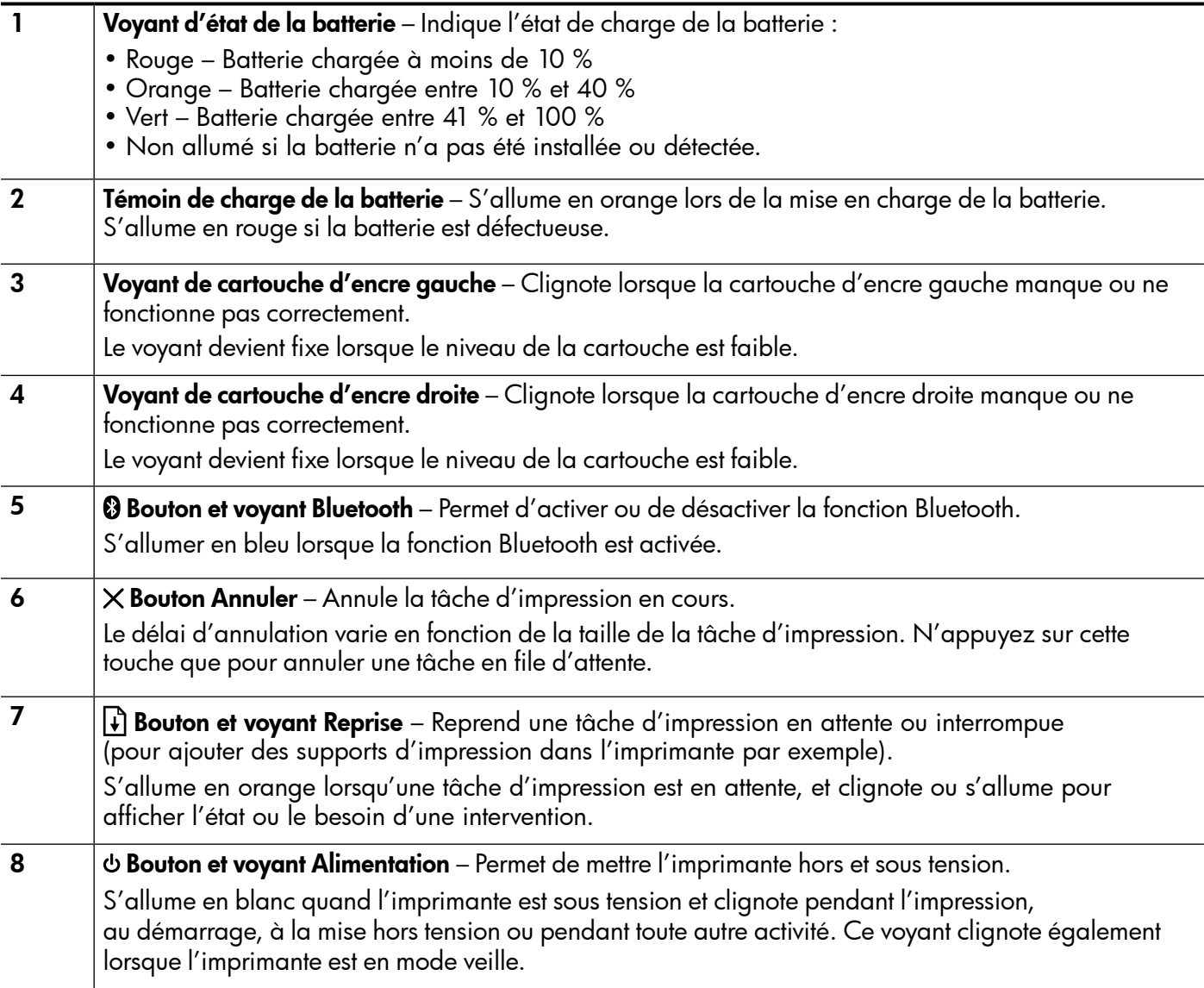

### <span id="page-15-0"></span>Installation et utilisation de la batterie

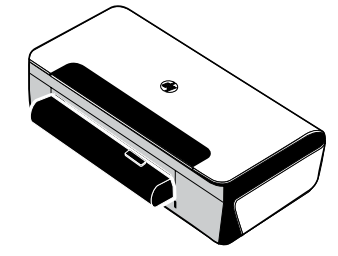

Une batterie rechargeable lithium-ion est fournie avec l'imprimante dans certains pays/régions. Elle est également vendue sous forme d'accessoire optionnel.

Pour plus d'informations sur la commande et l'utilisation de la batterie, reportez-vous au guide de l'utilisateur (disponible sur l'ordinateur après l'installation du logiciel).

### Sécurité de la batterie

- N'utilisez que le type de batterie conçu spécialement pour l'imprimante. Pour plus d'informations, consultez le guide de l'utilisateur.
- Si vous devez jeter une batterie, contactez le service d'élimination des déchets pour connaître les restrictions en vigueur concernant l'élimination ou le recyclage des batteries. Même si la batterie rechargeable lithium-ion ne contient pas de mercure, elle nécessite un recyclage ou une élimination appropriée en fin de vie. Pour plus d'informations, consultez le guide de l'utilisateur.
- La batterie est susceptible d'exploser si elle n'est pas remplacée correctement ou si elle est jetée dans le feu. Ne court-circuitez pas la batterie.
- Pour acheter une batterie de rechange, contactez votre bureau de ventes HP ou votre distributeur local. Pour plus d'informations, consultez le guide de l'utilisateur.
- Pour éviter les risques d'incendie, de brûlures ou d'endommagement de la batterie, ne laissez pas d'objet métallique toucher les contacts de la batterie.
- Ne démontez pas la batterie. Elle ne contient pas de pièces réparables.
- Soyez extrêmement prudent lorsque vous manipulez une batterie endommagée ou qui fuit. Si vous avez été en contact avec l'électrolyte, lavez la région exposée à l'eau savonneuse. En cas de contact avec les yeux, rincez l'œil à l'eau pendant 15 minutes et consultez un médecin.
- N'exposez pas la batterie à des températures de stockage supérieures à 60 °C (140 °F) ou inférieures à  $-20 °C$  ( $-4 °F$ ).

### Charge de la batterie

- Laissez la batterie se charger pendant quatre heures avant de l'utiliser pour la première fois. Pour des charges successives, il faut environ 3 heures pour recharger complètement la batterie.
- Le témoin de charge de la batterie est orange pendant la mise en charge. S'il est rouge, la batterie est sans doute défectueuse et doit être remplacée.
- Le voyant d'état de la batterie est allumé en vert lorsque la batterie est chargée entre 41 et 100 %, orange lorsqu'elle est chargée entre 10 et 40 %, et rouge lorsqu'elle est chargée à moins de 10 %. Il clignote en rouge lorsque le niveau de chargement est inférieur à 2 %. Chargez la batterie quand le voyant d'état de la batterie devient orange. S'il devient rouge, chargez la batterie dès que possible. L'état de la batterie est également indiqué dans la Boîte à outils (Windows) et le logiciel HP Utility (Mac OS X). Si vous utilisez un appareil Microsoft Windows Mobile®, vous pouvez utiliser le logiciel Boîte à outils pour PDA. Pour plus d'informations, consultez le guide de l'utilisateur.
- Si la batterie est presque épuisée, vous pouvez connecter le cordon d'alimentation pour la charger, ou la remplacer par une batterie chargée.

# <span id="page-16-0"></span>Utilisation de l'imprimante

### Stockage de la batterie

- Avant un entreposage de longue durée, chargez la batterie à fond. Ne laissez pas la batterie déchargée (vide) pendant plus de 6 mois.
- Pour maximiser la durée de vie et la capacité de la batterie, chargez, stockez et utilisez la batterie dans des lieux qui répondent aux directives spécifiées dans la section
	- Charge et utilisation : 0 à 40 °C (32 à 104 °F)
	- Stockage : -20 à 60 °C (-4 à 140 °F)

### Conseils de voyage

Les conseils suivants vous aideront à préparer vos déplacements avec l'imprimante :

- Une cartouche d'impression noire récemment ouverte fuit légèrement à haute altitude (en avion par exemple). Pour éviter ce problème, attendez d'être arrivé à destination avant de procéder à l'installation des nouvelles cartouches d'impression noire. Conservez-les dans leur emballage initial scellé pendant le voyage.
- L'imprimante peut être emportée dans une sacoche de transport. Pour plus d'informations, reportez-vous au guide de l'utilisateur (disponible sur l'ordinateur après l'installation du logiciel). Cette sacoche possède des compartiments pour loger un ordinateur portable et l'imprimante. Ces compartiments peuvent également se détacher pour transporter l'ordinateur portable et l'imprimante séparément.
- Mettez l'imprimante hors tension à l'aide de (bouton Alimentation). Les cartouches d'impression reviennent ainsi à gauche de l'imprimante où elles sont verrouillées en position de repos.
- △ ATTENTION Pour éviter d'endommager l'imprimante, attendez que tous les voyants soient complètement éteints avant de retirer la batterie ou le cordon d'alimentation. Ce processus peut prendre environ 16 secondes.
- Avant de voyager avec l'imprimante, veillez à débrancher le cordon et l'adaptateur d'alimentation de l'imprimante ; fermez le bac de sortie et fermez le capot.
- Si vous voyagez à l'étranger, emportez avec vous la fiche d'adaptation nécessaire.
- Toutes les cartouches d'encre ne sont pas disponibles dans tous les pays/régions. Pour obtenir une liste des cartouches disponibles dans différents pays/régions, consultez la section « Informations de voyage » dans le logiciel Boîte à outils (disponible sur les ordinateurs ou PDA fonctionnant sous Windows ou Windows Mobile) ou consultez la section « Infos Voyage » dans le logiciel HP Utility (disponible sur les ordinateurs Macintosh).
- N'utilisez que le module d'alimentation fourni avec l'imprimante. N'utilisez aucun autre convertisseur ou transformateur de tension. Le module d'alimentation peut être utilisé avec des alimentations secteurs de 100 à 240 volts, 50 ou 60 Hz.
- Retirez la batterie si vous n'envisagez pas d'utiliser l'imprimante pendant plus d'un mois.
- Quand vous voyagez avec du papier photo, posez-le à plat dans votre bagage pour qu'il ne s'enroule pas. Le papier photo doit être plat pour permettre une bonne impression. Si les coins du papier photo s'enroulent sur plus de 10 mm (3/8 pouce), aplanissez la feuille en la plaçant dans le sac de rangement refermable, puis faites rouler le sac sur le bord d'une table de façon à aplanir totalement la surface de la feuille.

<span id="page-17-0"></span>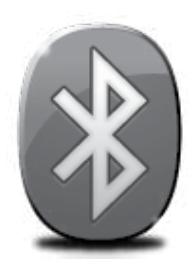

L'imprimante inclut une radio Bluetooth intégrée. Grâce à la technologie sans fil Bluetooth, vous pouvez établir une connexion sans fil vers l'imprimante en utilisant des ondes radio dans le spectre 2,4 GHz.

Bluetooth est généralement utilisé pour de courtes distances (jusqu'à 10 mètres).

Pour plus d'informations sur l'utilisation de la fonction Bluetooth et la configuration des paramètres sans fil Bluetooth, reportez-vous à la version électronique du Guide de l'utilisateur sur votre ordinateur après avoir installé le logiciel.

Remarque : Le câble USB n'est pas requis pour la configuration Bluetooth. Ne connectez pas de câble USB.

Astuce : Vous pouvez également configurer les paramètres ultérieurement à l'aide de la Boîte à outils (Windows ou Window Mobile) ou du logiciel HP Utility (Mac OS). Pour plus d'informations, consultez le guide de l'utilisateur.

## Configuration d'une connexion sans fil Bluetooth

Cette section décrit comment installer et configurer l'imprimante pour une connexion sans fil Bluetooth.

Vous pouvez configurer les paramètres sans fil Bluetooth pendant l'installation du logiciel ou, ultérieurement, en utilisant la Boîte à outils (Windows et Windows Mobile) ou le logiciel HP Utility (Mac OS X). Pour plus d'informations, consultez le guide de l'utilisateur.

### Pour configurer une connexion sans fil Bluetooth

- Remarque : Si vous utilisez un adaptateur externe Bluetooth pour votre ordinateur, les instructions spécifiques à l'ajout de l'imprimante peuvent différer. Pour plus d'informations, consultez la documentation ou l'utilitaire fourni avec l'adaptateur Bluetooth.
- 1. Si vous utilisez un adaptateur Bluetooth externe pour votre ordinateur, assurez-vous que celui-ci est en marche, puis connectez l'adaptateur Bluetooth à un port USB de l'ordinateur. Si la fonction Bluetooth est intégrée à votre ordinateur, assurez-vous simplement que ce dernier est allumé et la fonction Bluetooth activée.
- 2. Dans la barre des tâches de Windows, cliquez sur Démarrer, Panneau de configuration, Matériel et son, puis cliquez sur Ajouter une imprimante.

-Ou-

Cliquez sur Démarrer, puis sur Imprimante ou Imprimantes et télécopieurs, puis doublecliquez sur l'icône Ajout d'imprimante ou cliquez sur Ajouter une imprimante.

3. Suivez les instructions à l'écran pour terminer l'installation.

### Windows New York Contract of the Contract of the Mac OS X

- 1. Si vous utilisez un adaptateur Bluetooth externe pour votre ordinateur, assurez-vous que celui-ci est en marche, puis connectez l'adaptateur Bluetooth à un port USB de l'ordinateur. Si la fonction Bluetooth est intégrée à votre ordinateur, assurez-vous simplement que ce dernier est allumé et la fonction Bluetooth activée.
- 2. Cliquez sur Préférences système dans le Dock, puis cliquez sur Imprimante & Fax.
- 3. Cliquez sur  $+$  (Ajouter).
- 4. Sélectionnez l'entrée de l'imprimante indiquant Bluetooth à côté de son nom, puis cliquez sur Ajouter.
- 5. Suivez les instructions à l'écran pour terminer l'installation.

Français

# <span id="page-18-0"></span>Définition de la sécurité Bluetooth pour l'imprimante

Vous pouvez activer les paramètres de sécurité d'imprimante suivants :

- Exiger l'authentification par passe-partout avant qu'un utilisateur n'effectue une impression sur l'imprimante à partir d'un périphérique Bluetooth.
- Spécifier si l'imprimante doit être visible ou non pour les imprimantes Bluetooth qui se trouvent à proximité.
- Pour activer ces paramètres, vous pouvez utiliser la Boîte à outils (Windows), le logiciel HP Utility (Mac OS X) ou le logiciel Boîte à outils pour PDA (Windows Mobile). Pour plus d'informations, reportez-vous à la section Outils de gestion de l'imprimante.

### Utilisation d'un passe-partout pour authentifier les périphériques Bluetooth

Vous pouvez définir le niveau de sécurité de l'imprimante sur Élevé ou Faible.

- Faible : L'imprimante ne requiert pas de passe-partout. Tout périphérique Bluetooth à sa portée peut lui envoyer une tâche d'impression.
- Remarque : Le paramètre de sécurité par défaut est Faible. Le niveau de sécurité Faible ne demande pas d'authentification.
- Élevé : L'imprimante exige un passe-partout du périphérique Bluetooth avant de l'autoriser à envoyer une tâche d'impression.

Remarque : L'imprimante est fournie avec un passe-partout prédéfini composé de six zéros « 000000 ». |∌

### Configuration de l'imprimante de façon à ce qu'elle soit visible ou non par les appareils Bluetooth

Vous pouvez configurer l'imprimante de manière à ce qu'elle soit visible par les périphériques Bluetooth (public) ou non (privé).

- Visible : Une impression sur l'imprimante est possible à partir de n'importe quel périphérique Bluetooth se trouvant à portée.
- Non visible : Seuls les périphériques Bluetooth ayant enregistré l'adresse de l'imprimante peuvent imprimer sur cette dernière.

Remarque : L'imprimante est livrée avec le niveau d'accès Visible par défaut.

### Restauration des paramètres usine par défaut

Remarque : L'application des instructions suivantes ne redéfinira que les paramètres Bluetooth de |₩ l'imprimante.

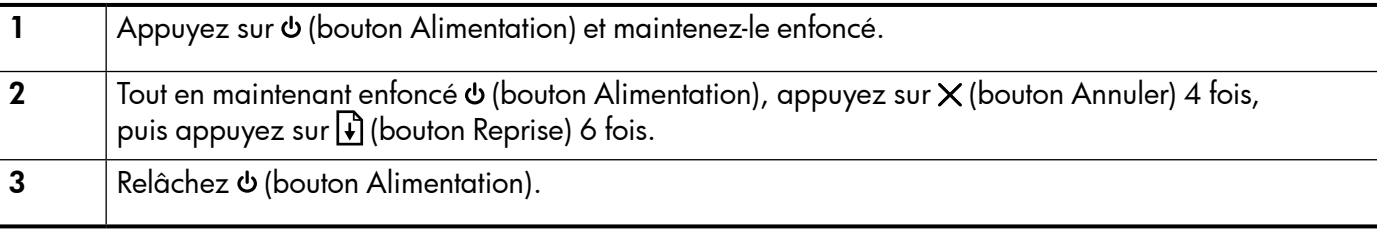

# <span id="page-19-0"></span>Résolution des problèmes de configuration

Les sections suivantes vous aident à résoudre les problèmes que vous pouvez rencontrer lors de la configuration de l'imprimante.

Pour obtenir une aide supplémentaire, reportez-vous au guide de l'utilisateur (disponible sur l'ordinateur après l'installation du logiciel).

### Problèmes de configuration de l'imprimante

- Assurez-vous que le ruban adhésif et les éléments d'emballage ont été retirés de l'extérieur et de l'intérieur de l'imprimante.
- Assurez-vous que les cordons et les câbles utilisés (par exemple, un câble USB) sont en bon état de fonctionnement.
- Vérifiez que (bouton Alimentation) est allumé et ne clignote pas. Lors de la mise sous tension de l'imprimante, son préchauffage dure environ 45 secondes.
- Vérifiez que l'imprimante affiche bien l'état « Prêt » et qu'aucun autre voyant n'est allumé ou clignote sur le panneau de commande de l'imprimante. Si des voyants sont allumés ou clignotent, reportez-vous au message affiché sur le panneau de commande de l'imprimante.
- Vérifiez que le cordon d'alimentation et le câble de l'adaptateur sont bien raccordés et que la prise de courant murale est alimentée.
- Vérifiez le chargement du papier dans le bac et l'absence de bourrage de papier dans l'imprimante.
- Assurez-vous que tous les loquets et capots sont bien fermés.

### Problèmes liés à l'installation du logiciel

- Avant d'installer le logiciel, vérifiez que tous les autres programmes sont fermés.
- Si vous utilisez un ordinateur sous Windows qui ne reconnaît pas le chemin d'accès que vous avez indiqué pour le lecteur de CD-ROM, vérifiez que vous avez spécifié la lettre d'unité correcte.
- Si le CD du logiciel HP inséré dans le lecteur de CD-ROM n'est pas reconnu par l'ordinateur, vérifiez que ce CD n'est pas endommagé. Vous pouvez également télécharger le logiciel HP à partir du site Web HP (www.hp.com/support).
- Si vous utilisez un ordinateur fonctionnant sous Windows et effectuez une connexion à l'aide d'un câble USB, assurez-vous que les pilotes USB n'ont pas été désactivés dans le Gestionnaire de périphériques Windows.
- Si vous utilisez un ordinateur fonctionnant sous Windows et si ce dernier ne parvient pas à détecter l'imprimante, exécutez l'utilitaire de désinstallation (util\ccc\uninstall.bat sur le CD du logiciel HP) pour effectuer une désinstallation complète du logiciel. Redémarrez l'ordinateur et réinstallez le logiciel.

### Problèmes de configuration ou d'utilisation de la fonction Bluetooth

La liaison sans fil est parfois interrompue ou indisponible en raison d'un signal parasite, de problèmes d'intensité du signal ou d'éloignement, ou si l'imprimante n'est pas prête pour un motif quelconque.

- Assurez-vous que l'imprimante est à portée de l'appareil émetteur Bluetooth. Le mode Bluetooth permet d'assurer l'impression à une portée de 10 mètres (30 pieds).
- Si un document ne s'imprime pas, le signal a probablement été interrompu. Si l'ordinateur affiche un message indiquant un problème de signal, annulez la tâche d'impression et relancez-la depuis l'ordinateur.

### <span id="page-20-0"></span>Déclaration de garantie limitée Hewlett-Packard

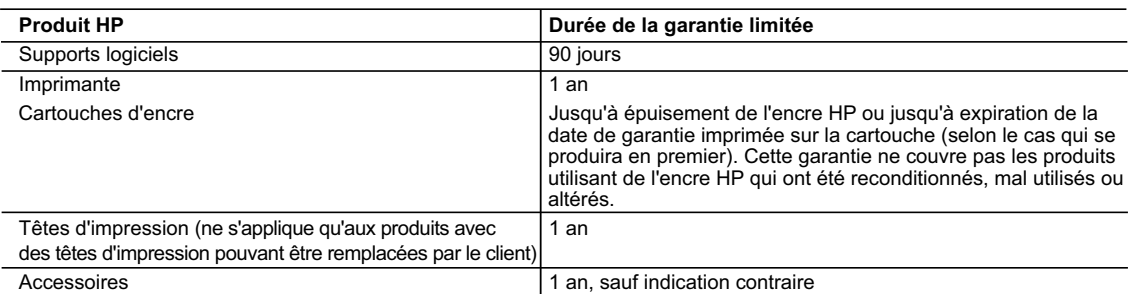

A. Extension de garantie limitée

- 1. Hewlett-Packard (HP) garantit au client utilisateur final que les produhits HP décrits précédemment sont exempts de défauts de matériaux et malfaçons pendant la durée indiquée ci-dessus, à compter de la date d'achat par le client.<br>2. Pour les logiciels, la garantie limitée HP est valable uniquement en cas d'impossibilité d'exécuter les instructions de pro
	- garantit pas que le fonctionnement du logiciel ne connaîtra pas d'interruptions ni d'erreurs.
	- 3. La garantie limitée HP ne couvre que les défauts qui apparaissent dans le cadre de l'utilisation normale du produit et ne couvre aucun autre problème, y compris ceux qui surviennent du fait :
		-
- a. d'une mauvaise maintenance ou d'une modification ; b. de logiciels, de supports, de pièces ou de consommables non fournis ou non pris en charge par HP ;
	- du fonctionnement du produit hors de ses caractéristiques ; ou
	- d. d'une modification non autorisée ou d'une mauvaise utilisation.
- 4. Pour les imprimantes HP, l'utilisation d'une cartouche d'un autre fournisseur ou d'une cartouche rechargée n'entraîne pas la résiliation de la<br>garantie ni d'un contrat de support HP. Toutefois, si la panne ou les dégâ nécessaires à la réparation de l'imprimante.
	- 5. Si, pendant la période de garantie applicable, HP est informé d'une défaillance concernant un produit couvert par la garantie HP, HP choisira de réparer ou de remplacer le produit défectueux.
- 6. Si HP est dans l'incapacité de réparer ou de remplacer, selon le cas, un produit défectueux couvert par la garantie HP, HP devra, dans un<br>délai raisonnable après avoir été informé du défaut, rembourser le prix d'achat
	- 7. HP ne sera tenu à aucune obligation de réparation, de remplacement ou de remboursement tant que le client n'aura pas retourné le produit défectueux à HP.
	- 8. Tout produit de remplacement peut être neuf ou comme neuf, pourvu que ses fonctionnalités soient au moins équivalentes à celles du produit remplacé.
	- 9. Les produits HP peuvent contenir des pièces, des composants ou des matériels reconditionnés équivalents à des neufs en termes de performances.
	- 10. La garantie limitée HP est valable dans tout pays dans lequel le produit HP couvert est distribué par HP. Des contrats apportant des<br>services de garantie supplémentaires, tels que la réparation sur site, sont disponibl dans les pays dans lequel le produit est distribué par HP ou par un importateur agréé.

#### B. Restrictions de garantie

- DANS LA MESURE OÙ LES LOIS LOCALES L'AUTORISENT, HP OU SES FOURNISSEURS TIERS NE FONT AUCUNE AUTRE GARANTIE OU CONDITION, EXPRESSE OU IMPLICITE, EN CE QUI CONCERNE LES PRODUITS HP ET NIENT TOUTE GARANTIE IMPLICITE DE COMMERCIALISATION, DE QUALITÉ SATISFAISANTE OU D'ADAPTATION À UN BUT PARTICULIER.
- C. Restrictions de responsabilité
- 1. Dans la mesure où les lois locales l'autorisent, les recours énoncés dans cette déclaration de garantie constituent les recours exclusifs du client.
- 2. DANS LA MESURE OÙ LES LOIS LOCALES L'AUTORISENT, EXCEPTION FAITE DES OBLIGATIONS SPÉCIFIQUEMENT ÉNONCÉES DANS LA PRÉSENTE DÉCLARATION DE GARANTIE, HP OU SES FOURNISSEURS TIERS NE POURRONT ÊTRE TENUS POUR RESPONSABLES DE DOMMAGES DIRECTS, INDIRECTS, SPÉCIAUX OU ACCIDENTELS, QU'ILS SOIENT BASÉS SUR UN CONTRAT, UN PRÉJUDICE OU TOUTE AUTRE THÉORIE LÉGALE, QUE CES DOMMAGES SOIENT RÉPUTÉS POSSIBLES OU NON.
- D. Lois locales
	- 1. Cette déclaration de garantie donne au client des droits juridiques spécifiques. Le client peut également posséder d'autres droits selon les états des Etats-Unis, les provinces du Canada, et les autres pays ou régions du monde.
	- 2. Si cette déclaration de garantie est incompatible avec les lois locales, elle sera considérée comme étant modifiée pour être conforme à la loi locale. Selon ces lois locales, certaines renonciations et limitations de cette déclaration de garantie peuvent ne pas s'appliquer au client. Par exemple, certains états des Etats-Unis, ainsi que certains gouvernements hors des Etats-Unis (y compris certaines provinces du Canada), peuvent :
		- a. exclure les renonciations et limitations de cette déclaration de garantie des droits statutaires d'un client (par exemple au Royaume-Uni) ; b. restreindre d'une autre manière la possibilité pour un fabricant d'imposer ces renonciations et limitations ; ou
		- c. accorder au client des droits de garantie supplémentaires, spécifier la durée des garanties implicites que le fabricant ne peut nier, ou
- ne pas autoriser les limitations portant sur la durée des garanties implicites.<br>3. EXCEPTÉ DANS LA MESURE AUTORISÉE PAR LA LÉGISLATION, LES TERMES DE LA PRÉSENTE DÉCLARATION DE GARANTIE N'EXCLUENT, NE LIMITENT NI NE MODIFIENT LES DROITS STATUTAIRES OBLIGATOIRES APPLICABLES À LA VENTE DES PRODUITS HP AUXDITS CLIENTS, MAIS VIENNENT S'Y AJOUTER.

#### **Garantie du fabricant HP**

Cher client

Vous trouverez, ci-après, les coordonnées de l'entité HP responsable de l'exécution de la garantie fabricant relative à votre matériel HP dans votre pays.

**En vertu de votre contrat d'achat, il se peut que vous disposiez de droits légaux supplémentaires à l'encontre de votre vendeur. Ceux-ci ne sont aucunement affectés par la présente garantie du fabricant HP.** 

En particulier, si vous êtes un consommateur domicilié en France (départements et territoires de toutremer (DOM-TOM) inclus dans la limité des textes qui leur sont applicables), le<br>vendeur reste tenu à votre égard des défa

**Code de la consommation :**<br>"Art. L. 211-4 - Le vendeur est tenu de livrer un bien conforme au contrat et répond des défauts de conformité existant lors de la délivrance.<br>Il répond également des défauts de conformité résul sous sa responsabilité."

"Art. L. 211-5. - Pour être conforme au contrat, le bien doit :<br>1° Ere propre à l'usage habituellement attendu d'un bien semblable et, le cas échéant correspondre à la description donnée par le vendeur et posséder les qual

#### la publicité ou l'étiquetage ;

2° Ou présenter les caractéristiques définies d'un commun accord par les parties ou être propre à tout usage spécial recherché par l'acheteur, porté à la connaissance du vendeur et que<br>ce dernier a accepté."

"Art. L.211-12. – L'action résultant du défaut de conformité se prescrit par deux ans à compter de la délivrance du bien."

#### **Code civil :**

"Code civil Article 1641 : Le vendeur est tenu de la garantie à raison des défauts cachés de la chose vendue qui la rendent impropre à l'usage auquel on la destine, ou qui diminuent tellement<br>cet usage, que l'acheteur ne l

"Code civil Article 1648 : L'action résultant des vices rédhibitoires doit être intentée par l'acquéreur dans un délai de deux ans à compter de la découverte du vice."

F**rance** : Hewlett-Packard France, SAS, 80, rue Camille Desmoulins, 92788 Issy les Moulineaux Cedex 9<br>**Belgiqu**e : Hewlett-Packard Belgium BVBA/SPRL, 1, rue de l'Aéronef, B-1140 Brussels<br>**Luxembourg** : Hewlett-Packard Luxe

### Contenido

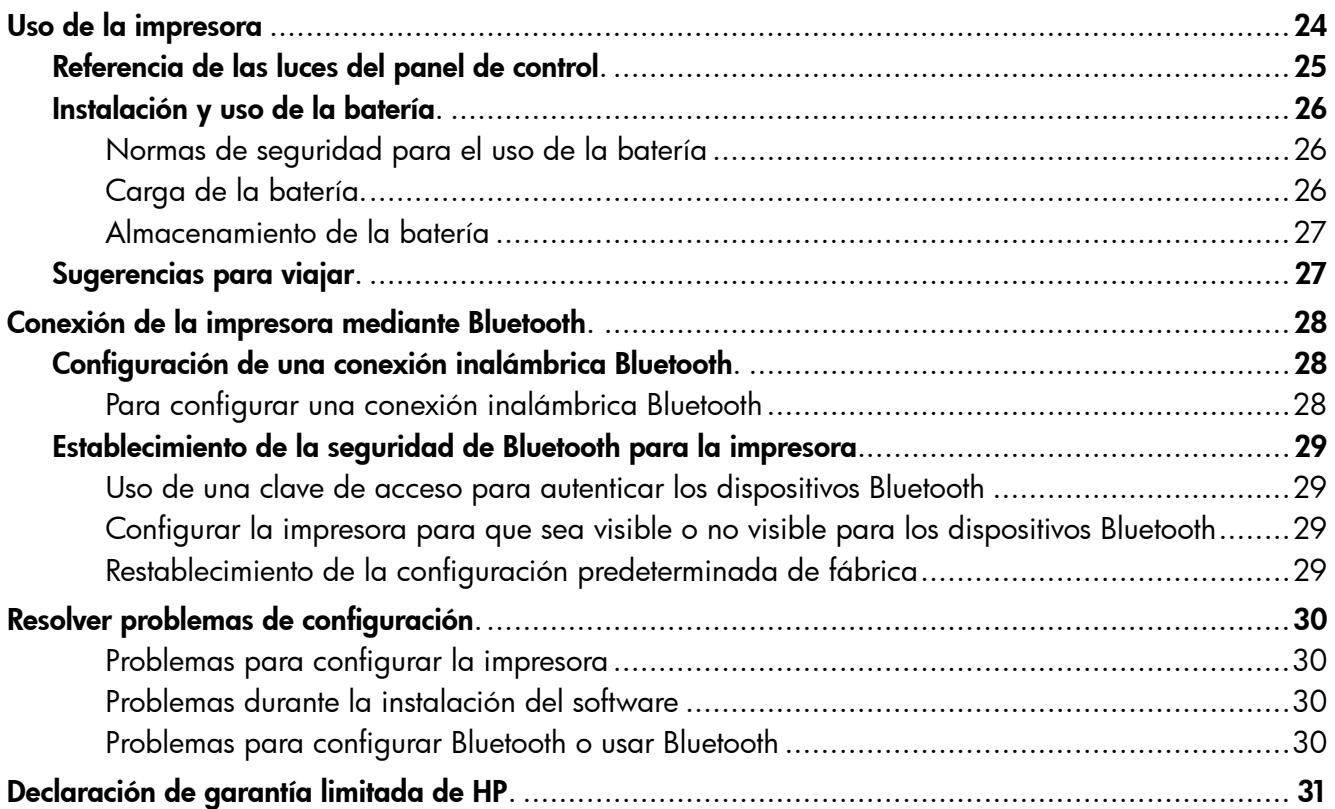

### Información de seguridad

Tome las precauciones básicas de seguridad siempre que vaya a usar esta impresora para reducir el riesgo de daños por fuego o descarga eléctrica.

- 1. Lea y comprenda todas las instrucciones de la documentación que viene con la impresora.
- 2. Tenga presente todos los avisos y las instrucciones indicadas en la impresora.
- 3. Antes de limpiarla, desenchufe la impresora de la toma de corriente de pared.
- 4. No instale ni utilice esta impresora si está cerca de agua o mojado.
- 5. Instale la impresora de manera segura sobre una superficie estable.
- 6. Instale la impresora en un lugar protegido donde nadie pueda pisar el cable de alimentación eléctrica ni tropezar con él, y donde dicho cable no sufra daños.
- 7. En caso de que la impresora no funcione con normalidad, consulte la Guía del usuario (disponible en su equipo después de instalar el software).
- 8. No hay piezas que el usuario pueda reparar dentro de la impresora. Confíe las tareas de servicio a personal de servicio calificado.
- 9. Use sólo el adaptador externo proporcionado junto con la impresora.
- Nota: La tinta de los cartuchos se usa en el proceso de impresión de diversas formas, que incluyen el<br>A carecese de inicialmente proceso de inicialización, donde se prepara la impresora y los cartuchos para la impresión, y el servicio de los cabezales de impresión, que mantiene los inyectores de tinta despejados y permite que la tinta fluya sin problemas. Además, queda siempre tinta residual en el cartucho tras su utilización. Para obtener más información, consulte<www.hp.com/go/inkusage>.

<span id="page-23-0"></span>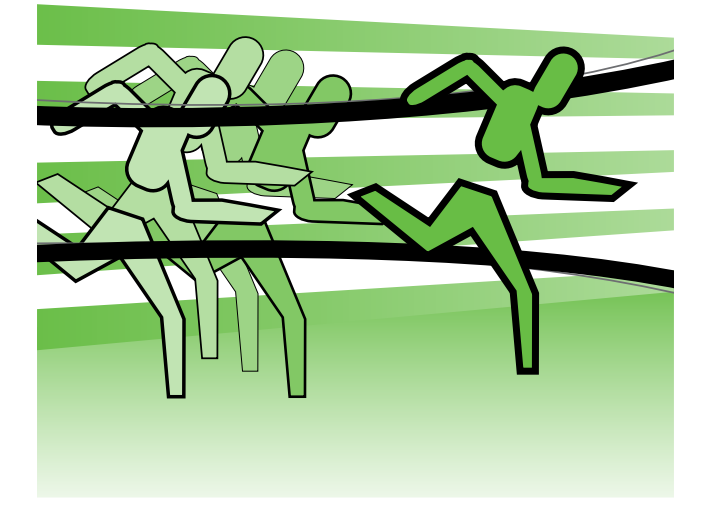

Gracias por adquirir esta impresora HP Officejet Mobile. Con esta impresora, puede imprimir documentos y fotografías en cualquier momento y lugar.

-ဲ့ဴ Consejo: también puede cambiar la configuración del producto mediante las herramientas de software disponibles en su ordenador, tales como el Toolbox (Windows y Windows Mobile) o HP Utility (Mac OS X). Para obtener más información acerca de estas herramientas, consulte la Guía del usuario (que está disponible en su equipo después de instalar el software).

### ¿Dónde se encuentra la guía del usuario?

Esta guía proporciona información sobre los temas siguientes:

- Información sobre solución de problemas
- Información acerca de los suministros de impresión admitidos
- Instrucciones detalladas para el usuario
- Avisos de seguridad importantes e información regulatoria
- En la sección "Información técnica" de la guía del usuario se proporciona información regulatoria y de cumplimiento de la norma para la Unión Europea. (La guía del usuario, también conocida como "Ayuda", está disponible en su equipo después de que instala el software). La Declaración de conformidad también está disponible en el siguiente sitio Web: www.hp.eu/certificates.

Puede abrir esta guía desde la carpeta HP en el menú Inicio (Windows) o desde el menú Ayuda (Mac OS X). También hay disponible una versión en Adobe Acrobat de esta guía en el sitio Web de asistencia de HP (www.hp.com/support).

# <span id="page-24-0"></span>Referencia de las luces del panel de control

Las luces del panel de control indican el estado y son útiles para diagnosticar problemas de impresión. Esta sección contiene información acerca de las luces, lo que indican y cuáles son las acciones recomendadas en caso necesario.

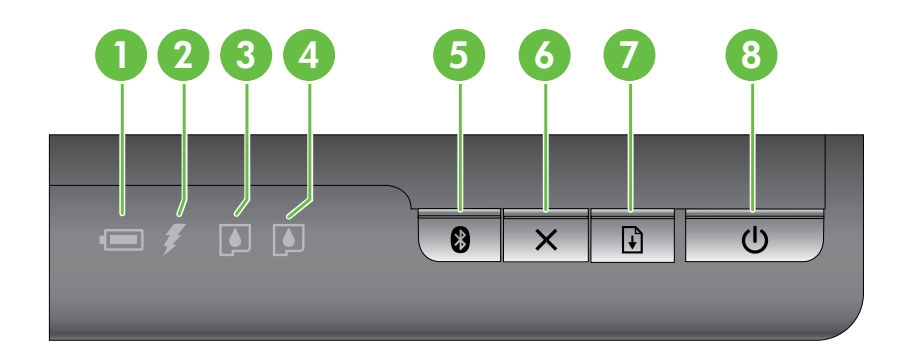

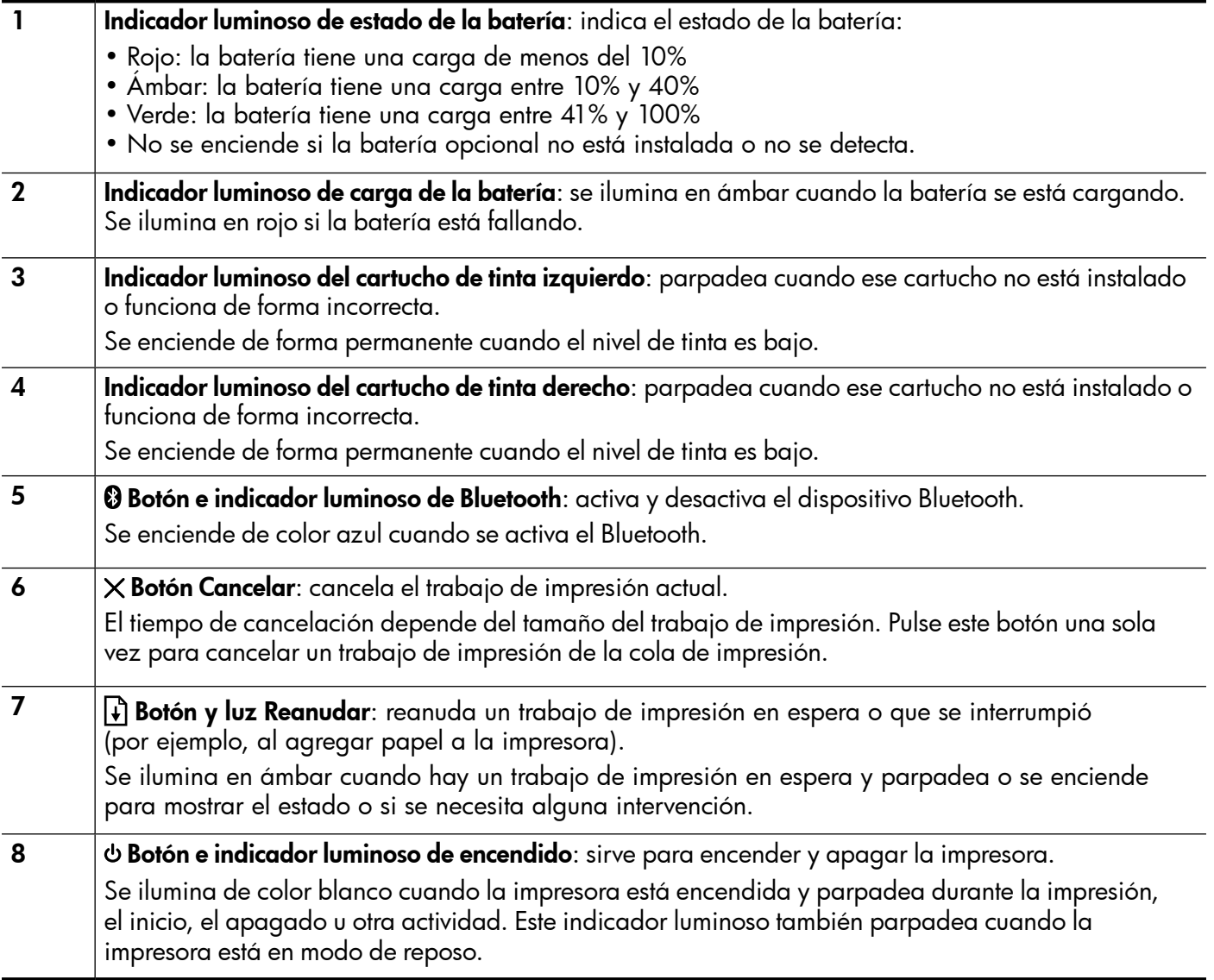

### <span id="page-25-0"></span>Instalación y uso de la batería

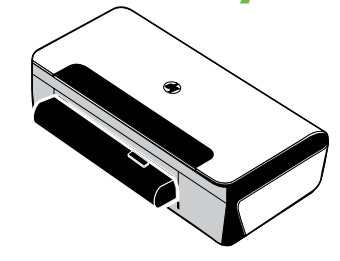

Se incluye una batería recargable de ion de litio con la impresora en algunos países/regiones. También se puede comprar como accesorio opcional.

Para obtener más información sobre los pedidos y el uso de la batería, consulte la Guía del usuario (la cual está disponible en su equipo después de instalar el software).

### Normas de seguridad para el uso de la batería

- Use sólo la batería diseñada específicamente para la impresora. Consulte la Guía del usuario para obtener más información.
- Al desechar una batería, contacte con su proveedor local de eliminación de desechos y solicite información acerca de las restricciones locales sobre la eliminación o reciclado de baterías. Aunque la batería recargable de ion de litio no contiene mercurio, puede que sea necesario reciclarla o desecharla según la normativa al final de su vida útil. Consulte la Guía del usuario para obtener más información.
- La batería podría explotar si no se reemplaza correctamente o si entra en contacto con fuego al eliminarse. Tenga cuidado de no provocar un cortocircuito en la batería.
- Para comprar una batería de repuesto, contacte con su proveedor local o con la oficina de ventas de HP de su localidad. Consulte la Guía del usuario para obtener más información.
- Para evitar el riesgo de fuego, quemaduras o daño a la batería, no permita que ningún objeto metálico toque los contactos de la batería.
- No abra la batería. La batería no tiene piezas internas que se puedan reparar.
- Manipule una batería dañada o con fugas con sumo cuidado. Si toca el electrolito, lave el área expuesta con jabón y agua. Si el electrolito hace contacto con el ojo, enjuague el ojo con agua durante 15 minutos y consiga atención médica.
- No almacene la batería a temperaturas de almacenamiento superiores a 60° C (140° F) o inferiores a  $-20^{\circ}$  C ( $-4^{\circ}$  F).

### Carga de la batería.

- Cargue la batería durante cuatro horas antes de usarla por primera vez. Las cargas completas de la batería que se realicen después tardarán 3 horas, aproximadamente.
- El indicador luminoso de carga de la batería se ilumina de color ámbar mientras la batería se está cargando. Si está rojo, es posible que la batería tenga algún fallo o defecto y haya que cambiarla.
- El indicador luminoso de estado de la batería se ilumina de color verde cuando la batería tiene del 41% al 100% de la carga, de color ámbar cuando tiene del 10% al 40%, de color rojo cuando tiene menos del 10% y parpadea de color rojo cuando tiene menos del 2% de la carga. Cargue la batería cuando el indicador luminoso de estado de la batería se torne ámbar. Si se torna rojo, cargue la batería tan pronto como pueda. El estado de la batería se indica también en la Caja de herramientas (Windows) y en Utilidad de HP (Mac OS X). Si va a usar un dispositivo Microsoft Windows Mobile®, puede usar el software Caja de herramientas para PDA. Consulte la Guía del usuario para obtener más información.
- Si la batería tiene muy poca carga, enchufe el cable de alimentación de CA para cargarla o cámbiela por una que esté cargada.

### <span id="page-26-0"></span>Almacenamiento de la batería

- Antes de almacenarla durante períodos prolongados, cargue completamente la batería. No deje la batería descargada (vacía) durante más de 6 meses.
- Para maximizar la vida útil y la capacidad de la batería; cárguela, almacénela y utilícela en lugares que cumplan las pautas especificadas en
	- Carga y uso: 0 a 40 °C (32 a 104 ºF)
	- Almacenamiento: -20° a 60° C (-4° a 140° F)

## Sugerencias para viajar

Las siguientes sugerencias le servirán para prepararse para viajar con la impresora:

- Un cartucho de impresión negro recién abierto tendrá una pequeña fuga a elevadas altitudes (por ejemplo, en los aviones). Para evitarlo, espere a instalar los cartuchos negros nuevos hasta que llegue a su destino. Hasta entonces, consérvelos en el paquete original precintado.
- Puede transportar la impresora en una bolsa de transporte. Para obtener información, consulte la Guía del usuario (que se encuentra disponible en su equipo después de instalar el software). La bolsa de transporte tiene dos compartimentos, uno para el sistema portátil y otro para la impresora. Estos compartimentos pueden separarse si prefiere llevar el portátil y la impresora por separado.
- Apague la impresora mediante el (el botón de alimentación). Los cartuchos de impresión regresan a la posición de inicio en el lado izquierdo de la impresora y quedan bloqueados en su lugar.
- PRECAUCIÓN. Para ayudar a evitar daños en la impresora, espere hasta que todas las luces se hayan apagado por completo antes de desconectar la batería o el cable de alimentación. Este proceso podría tardar unos 16 segundos.
- Antes de viajar con la impresora, asegúrese desconectar el cable de alimentación y el adaptador de alimentación de la impresora; cierre la bandeja de salida; y cierre la cubierta.
- Si viaja a otro país o región, no olvide llevar consigo el adaptador de enchufe eléctrico necesario.
- No todos los cartuchos de tinta están disponibles en todos los países/regiones. Para obtener una lista de los cartuchos disponibles en distintos países/regiones, consulte "Información para viajar" en el software Caja de herramientas (disponible en equipos o PDA que ejecutan Windows o Windows Mobile) o consulte "Información para viajes" en HP Utility (disponible en equipos Macintosh).
- Utilice únicamente el adaptador de alimentación que se suministra con la impresora. No utilice ningún convertidor o transformador de voltaje de otro tipo. El adaptador de potencia puede utilizarse con fuentes de alimentación de CA de 100 a 240 V y 50 ó 60 Hz.
- Quite la batería si no va a utilizar la impresora durante más de un mes.
- Cuando viaje con papel fotográfico, empaquételo de forma plana para que no se enrolle ni se doble. El papel fotográfico debe estar plano antes de la impresión. Si las esquinas del papel fotográfico se doblan más de 10 mm (3/8 pulgadas), alise el papel colocándolo en la bolsa de almacenamiento que se puede volver a sellar y pase esa bolsa por el borde de una mesa hasta que el papel quede plano.

# <span id="page-27-0"></span>Conexión de la impresora mediante Bluetooth

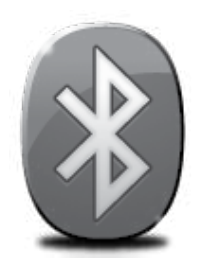

La impresora incluye una radio Bluetooth incorporada. Con tecnología Bluetooth inalámbrica, puede conectarse inalámbricamente a la impresora mediante ondas de radio en el espectro de 2,4 GHz.

Bluetooth se usa normalmente para distancias cortas de hasta 10 metros (30 pies).

Para obtener más infromación sobre el uso de Bluetooth y la configuración inalámbrica Bluetooth, consulte la Guía del usuario electrónica disponible en su equipo después de instalar el software.

Nota: no se requiere ningún cable USB para configurar Bluetooth. No conecte un cable USB.

to Consejo: También puede configurar los ajustes más tarde usando la Caja de herramientas (Windows de Window Mobile) o HP Utility (Mac OS). Consulte la Guía del usuario para obtener más información.

# Configuración de una conexión inalámbrica Bluetooth

Esta sección describe cómo instalar y configurar la impresora para una conexión inalámbrica Bluetooth.

Puede configurar los parámetros inalámbricos de Bluetooth durante la instalación del software, o puede configurarlos más tarde usando Caja de herramientas (Windows y Windows Mobile), la Utilidad de HP (Mac OS X). Consulte la Guía del usuario para obtener más información.

### Para configurar una conexión inalámbrica Bluetooth

#### Windows National Communication of the Communication of the Mac OS X

- **Nota:** Si está usando un adaptador<br>El Bluetooth externo nota el seu idad Bluetooth externo para el equipo, las instrucciones específicas para agregar la impresora podrían variar. Para obtener más información, consulte la documentación o la utilidad que viene con el adaptador Bluetooth.
- 1. Si utiliza un adaptador Bluetooth externo en el equipo, compruebe que el equipo esté encendido y, a continuación, conecte el adaptador Bluetooth a un puerto USB del equipo.

Si el equipo tiene Bluetooth integrado, sólo tiene que comprobar que se encendió y que el Bluetooth está activado.

2. En la barra de tareas de Windows, haga clic en Inicio, haga clic en Panel de control, haga clic en Hardware y sonido, y luego haga clic en Agregar una impresora. O

Haga clic en Inicio, haga clic en Impresora o Impresoras y faxes, y luego haga doble clic en el ícono Agregar impresora o haga clic en Agregar una impresora.

3. Siga las instrucciones que aparecen en la pantalla para completar la instalación.

1. Si utiliza un adaptador Bluetooth externo en el equipo, compruebe que el equipo esté encendido y, a continuación, conecte el adaptador Bluetooth a un puerto USB del equipo.

Si el equipo tiene Bluetooth integrado, sólo tiene que comprobar que se encendió y que el Bluetooth está activado.

- 2. Haga clic en Preferencias del sistema en el Dock y, a continuación, pulse en Impresión y fax.
- 3. Haga clic en + (Agregar).
- 4. Seleccione la entrada para la impresora de la lista con Bluetooth al lado del nombre, y luego haga clic en Agregar.
- 5. Siga las instrucciones que aparecen en la pantalla para completar la instalación.

Español

### <span id="page-28-0"></span>Establecimiento de la seguridad de Bluetooth para la impresora

Puede activar la siguiente configuración de seguridad de la impresora:

- Solicitar la autenticación de la clave de acceso antes de que algún usuario imprima en la impresora desde un dispositivo Bluetooth.
- Hacer que la impresora sea visible o invisible para las impresoras Bluetooth que estén dentro de un determinado radio.
- Puede activar esta configuración, puede usar la Caja de herramientas (Windows), la Utilidad de HP (Mac OS X) o el software Caja de herramientas para PDA (Windows Mobile). Para obtener más información, consulte Herramientas de administración de la impresora.

### Uso de una clave de acceso para autenticar los dispositivos Bluetooth

Puede configurar el nivel de seguridad de la impresora ya sea en Alto o Bajo.

- Bajo: la impresora no requiere una clave de acceso. Cualquier dispositivo Bluetooth que esté dentro del radio de acción puede imprimir en la impresora.
- NOTA: El ajuste de seguridad predeterminado es Bajo. La seguridad de nivel bajo no precisa autentificación.
- Alto: la impresora requiere una clave de acceso del dispositivo Bluetooth antes de permitir que la impresora envíe un trabajo de impresión.

Nota: La impresora envía una clave de acceso predeterminada que está formada por seis ceros "000000".

### Configurar la impresora para que sea visible o no visible para los dispositivos Bluetooth

Puede configurar la impresora para que sea visible para los dispositivos Bluetooth (público) o no visible para ninguno (privado).

- Visible: cualquier dispositivo Bluetooth que esté dentro del radio puede imprimir en la impresora.
- No visible: sólo pueden imprimir los dispositivos Bluetooth que han almacenado la dirección del dispositivo de la impresora.

NOTA: La impresora se suministra con el nivel predeterminado de accesibilidad Visible.

### Restablecimiento de la configuración predeterminada de fábrica

**1332 Nota:** Las siguientes instrucciones le permitirán restablecer sólo la configuración Bluetooth de la impresora.

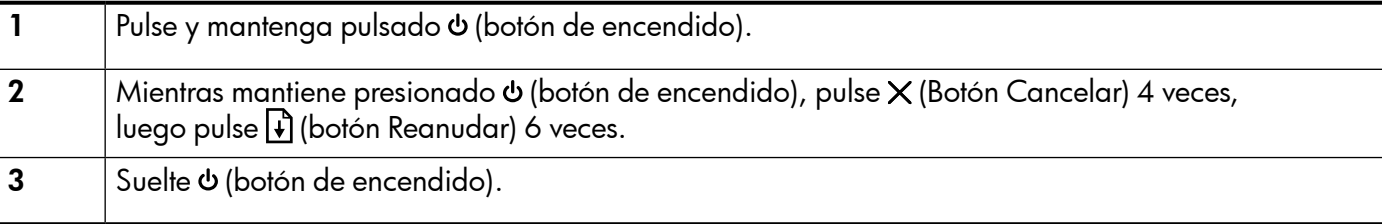

# <span id="page-29-0"></span>Resolver problemas de configuración

Las siguientes secciones proporcionan ayuda para problemas que puede tener mientras configura la impresora.

Si necesita más ayuda, consulte la Guía del usuario (que se encuentra disponible en su equipo después de instalar el software).

### Problemas para configurar la impresora

- Asegúrese de que se haya retirado toda la cinta y materiales de embalaje del interior y exterior de la impresora.
- Asegúrese de que todos los cables en uso (como un cable USB) estén en buen estado.
- Compruebe que **ψ** (botón de encendido) esté encendido y no parpadeando. La primera vez que se enciende la impresora, demora aproximadamente 45 segundos en calentarse.
- Asegúrese de que la impresora esté en estado "preparado" y de que no haya otras luces encendidas ni parpadeando en el panel de control de la impresora. Si las luces están encendidas o parpadeando, verifique el mensaje del panel de control de la impresora.
- Asegúrese de que el cable de alimentación y el adaptador de alimentación estén conectados en forma segura, y de que la fuente de alimentación funcione correctamente.
- Asegúrese de que el papel esté correctamente cargado en la bandeja y que no esté atascado en la impresora.
- Revise que todos los seguros y las cubiertas estén correctamente cerrados.

### Problemas durante la instalación del software

- Antes de instalar el software, asegúrese de que el resto de los programas está cerrado.
- Si usa un equipo que ejecuta Windows y el equipo no reconoce la ruta hacia la unidad de CD-ROM que usted escribió, asegúrese de que está especificando la letra de unidad correcta.
- Si el equipo no puede reconocer el CD de software de HP en la unidad de CD, compruebe que el CD no esté dañado. Puede descargar el controlador del dispositivo en el sitio Web de HP (www.hp.com/support).
- Si usa un equipo que ejecuta Windows y está conectado con un cable USB, asegúrese de que las unidades USB no se hayan desactivado en el Administrador de dispositivos de Windows.
- Si utiliza un equipo que ejecuta Windows y el equipo no puede detectar la impresora, ejecute la utilidad de desinstalación (util\ccc\uninstall.bat en el CD del software HP) para realizar una desinstalación completa del software. Reinicie el equipo y vuelva a instalar el software.

### Problemas para configurar Bluetooth o usar Bluetooth

La comunicación inalámbrica puede estar interrumpida o no estar disponible si hay interferencias en la señal, o problemas de distancia o potencia de dicha, o si la impresora no está lista por alguna razón.

- Compruebe que la impresora está dentro del alcance del dispositivo emisor Bluetooth. La impresión Bluetooth permite la impresión inalámbrica hasta a 10 metros (30 pies).
- Si no se imprime un documento, puede que haya una interrupción de la señal. Si aparece un mensaje en el equipo explicando que hay un problema de señal, cancele el trabajo de impresión y reenvíelo desde el equipo.

### <span id="page-30-0"></span>Declaración de garantía limitada de Hewlett-Packard

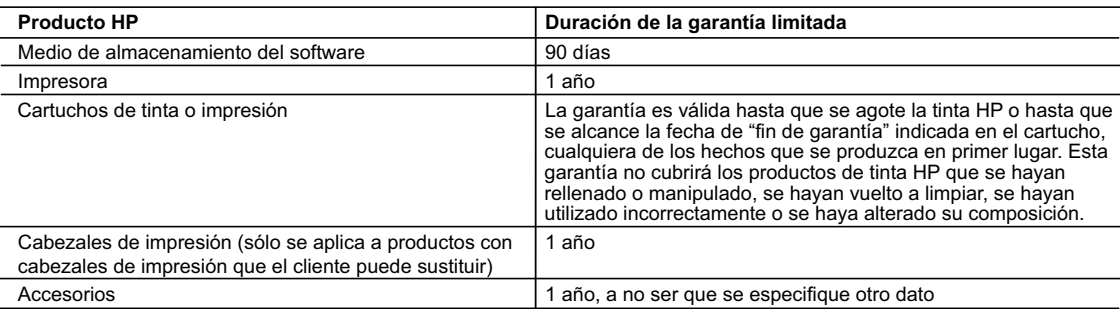

A. Alcance de la garantía limitada

- 1. Hewlett-Packard (HP) garantiza al usuario final que el producto de HP especificado no tendrá defectos de materiales ni mano de obra por el periodo anteriormente indicado, cuya duración empieza el día de la compra por parte del cliente.<br>2. Para los productos de software, la garantía limitada de HP se aplica únicamente a la incapacidad del programa para ej
	-
	- instrucciones. HP no garantiza que el funcionamiento de los productos se interrumpa o no contenga errores. 3. La garantía limitada de HP abarca sólo los defectos que se originen como consecuencia del uso normal del producto, y no cubre otros
- problemas, incluyendo los originados como consecuencia de: a. Mantenimiento o modificación indebidos;
	- b. Software, soportes de impresión, piezas o consumibles que HP no proporcione o no admita;
	- c. Uso que no se ajuste a las especificaciones del producto;
	- d. Modificación o uso incorrecto no autorizados.
- 4. Para los productos de impresoras de HP, el uso de un cartucho que no sea de HP o de un cartucho recargado no afecta ni a la garantía<br>del cliente ni a cualquier otro contrato de asistencia de HP con el cliente. No obst atribuye al uso de un cartucho que no sea de HP, un cartucho recargado o un cartucho de tinta caducado, HP cobrará aparte el tiempo y
- los materiales de servicio para dicho error o desperfecto. 5. Si durante la vigencia de la garantía aplicable, HP recibe un aviso de que cualquier producto presenta un defecto cubierto por la garantía,
- HP reparará o sustituirá el producto defectuoso como considere conveniente. 6. Si HP no logra reparar o sustituir, según corresponda, un producto defectuoso que esté cubierto por la garantía, HP reembolsará al cliente
- el precio de compra del producto, dentro de un plazo razonable tras recibir la notificación del defecto.<br>7. HP no tendrá obligación alguna de reparar, sustituir o reembolsar el precio del producto defectuoso hasta que el c 8. Los productos de sustitución pueden ser nuevos o seminuevos, siempre que sus prestaciones sean iguales o mayores que las del
	- producto sustituido.
- 9. Los productos HP podrían incluir piezas, componentes o materiales refabricados equivalentes a los nuevos en cuanto al rendimiento.<br>10. La Declaración de garantía limitada de HP es válida en cualquier país en que los pro
- 
- B. Limitaciones de la garantía HASTA DONDE LO PERMITAN LAS LEYES LOCALES, NI HP NI SUS TERCEROS PROVEEDORES OTORGAN NINGUNA OTRA GARANTIA O CONDICION DE NINGUN TIPO, YA SEAN GARANTIAS O CONDICIONES DE COMERCIABILIDAD EXPRESAS O<br>IMPLÍCITAS, CALIDAD SATISFACTORIA E IDONEIDAD PARA UN FIN DETERMINADO.
- C. Limitaciones de responsabilidad
	- 1. Hasta donde lo permitan las leyes locales, los recursos indicados en esta Declaración de garantía son los únicos y exclusivos recursos de los que dispone el cliente.
- 2. HASTA EL PUNTO PERMITIDO POR LA LEY LOCAL, EXCEPTO PARA LAS OBLIGACIONES EXPUESTAS ESPECIFICAMENTE EN<br>ESTA DECLARACIÓN DE GARANTÍA, EN NINGÚN CASO HP O SUS PROVEEDORES SERÁN RESPONSABLES DE LOS DAÑOS<br>DIRECTOS, INDIRECTO RESPONSABILIDAD EXTRACONTRACTUAL O CUALQUIER OTRA TEORÍA LEGAL, Y AUNQUE SE HAYA AVISADO DE LA POSIBILIDAD DE TALES DAÑOS.
- 
- D. Legislación local<br>1. Esta Declaración de garantía confiere derechos legales específicos al cliente. El cliente podría también gozar de otros derechos que<br>1. Esta Declaración el estado (en Estados Unidos), la provi
- 2. Hasta donde se establezca que esta Declaración de garantía contraviene las leyes locales, dicha Declaración de garantía se considerará<br>modificada para acatar tales leyes locales. Bajo dichas leyes locales, puede que al
	- a. Evitar que las renuncias y limitaciones de esta Declaración de garantía limiten los derechos estatutarios del cliente (por ejemplo, en el Reino Unido);
	- b. Restringir de otro modo la capacidad de un fabricante de aumentar dichas renuncias o limitaciones; u
	- c. Ofrecer al usuario derechos adicionales de garantía, especificar la duración de las garantías implícitas a las que no puede renunciar el
	-
- fabricante o permitir limitaciones en la duración de las garantías implícitas.<br>1998: LOS TÉRMINOS ENUNCIADOS EN ESTA DECLARACIÓN DE GARANTÍA, SALVO HASTA DONDE LO PERMITA<br>1998: LA LEY, NO EXCLUYEN, RESTRINGEN NI MODIFICAN VENTA DE PRODUCTOS HP A DICHOS CLIENTES, SINO QUE SON ADICIONALES A LOS MISMOS.

#### **Para clientes en México aplican las siguientes cláusulas:**

- 
- 1) La sección 4 de la garantía de producto queda reemplazada por la siguiente: La garantía limitada de HP cubrirá sólo los defectos que surjan debido a un uso normal del producto y no cubrirá ningún otro problema,
	- incluidos los derivados de los casos siguientes: Cuando el producto se hubiese utilizado en condiciones distintas a las normales
	-
	- Cuando el producto no hubiese sido operado de acuerdo con el instructivo de uso que se le acompaña<br>- Cuando el producto hubiese sido alterado o reparado por personas no autorizadas por el fabricante nacional, importado responsable respectivo.
- 2) Para mayor información comunicarse a:
	- Hewlett-Packard México, S. de R.L. de C.V.
	-
	- Prolongación Reforma No. 700, Col. Lomas de Sta. Fé Delegación Alvaro Obregón CP 91210 México, D.F. Consulte nuestra página Web: www.hp.com/support
	-
	-
	- Centro de Asistencia Telefónica de HP:<br>Ciudad de México: (55) 5258 9922 Para el resto del país: 01 800-474-68368<br>Para hacer válida su garantía, solo se deberá comunicar al Centro de Asistencia Telefónica de HP y seguir l
- 
- 3) Los gastos de transportación generados en lugares dentro de la red de servicios de HP en la República Mexicana, para dar cumplimiento a esta garantía, serán cubiertos por Hewlett-Packard.

#### **Información sobre la Garantía Limitada del Fabricante HP**

Estimado Cliente:

Adjunto puede encontrar el nombre y dirección de las entidades HP que proporcionan la Garantía Limitada de HP (garantía comercial adicional del fabricante) en su país Usted también tiene los derechos que la normativa vigente le concede al consumidor frente al vendedor en caso de falta de conformidad de los productos con el contrato de<br>compraventa, que son independientes y compatibles co **España:** Hewlett-Packard Española S.L., C/ Vicente Aleixandre 1, Parque Empresarial Madrid - Las Rozas, 28230 Las Rozas, Madrid

### Sumário

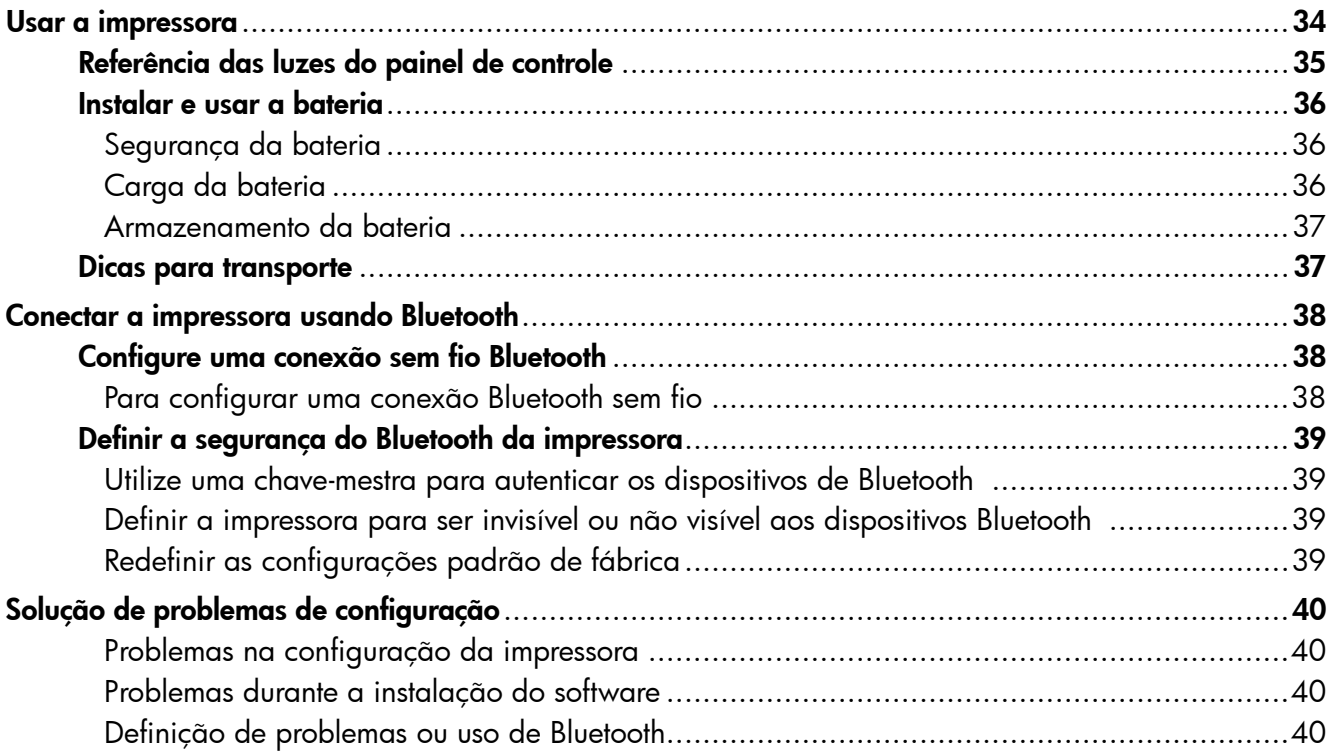

### Informações sobre segurança

Ao usar esta impressora, sempre devem ser tomadas medidas básicas de segurança, para reduzir o risco de lesões físicas que possam decorrer de incêndio ou choque elétrico.

- 1. Leia e tenha certeza de entender todas as instruções contidas nos materiais de referência fornecidos com a impressora.
- 2. Observe todas as advertências e instruções indicadas na impressora.
- 3. Desligue a impressora da tomada elétrica antes de limpá-la.
- 4. Não instale nem use esta impressora perto da água ou quando você estiver molhado.
- 5. Instale a impressora de forma segura, em superfície estável.
- 6. Instale a impressora em local protegido onde ninguém possa pisar ou tropeçar no fio de alimentação e onde o fio possa ser danificado.
- 7. Se a impressora não funcionar normalmente, consulte o Guia eletrônico do usuário (disponível no computador após a instalação do software).
- 8. Não há nenhuma peça interna que possa ser reposta ou consertada pelo próprio usuário. Os consertos devem ser feitos por técnicos qualificados.
- 9. Use apenas o adaptador de energia/bateria fornecido com a impressora.
- Observação: A tinta dos cartuchos é usada no processo de impressão de várias maneiras, incluindo o processo de inicialização que prepara a impressora e os cartuchos para impressão, e o serviço de manutenção do cabeçote de impressão, que mantém os bicos de impressão limpos e a tinta fluindo normalmente. Além disso, sempre fica um pouco de tinta no cartucho após seu uso. Para obter mais informações, consulte <www.hp.com/go/inkusage>.

<span id="page-33-0"></span>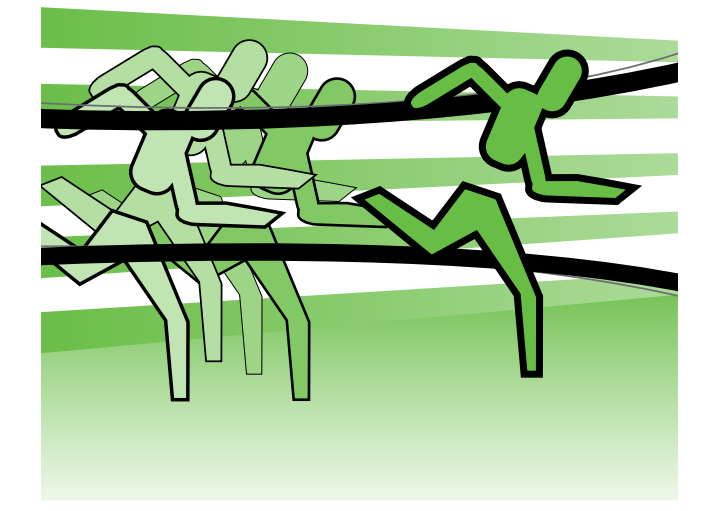

Obrigado por adquirir a impressora HP Officejet Mobile. Com esta impressora, você poderá imprimir documentos e fotos a qualquer hora, em qualquer lugar.

-ဲ့(၁-Dica: Você também pode alterar as configurações da impressora usando ferramentas de software disponíveis em seu computador, como a Caixa de ferramentas (Windows e Windows Mobile) ou o Utilitário da HP (Mac OS X). Para obter mais informações sobre essas ferramentas, consulte o guia do usuário (que estará disponível no seu computador após a instalação do software).

### **44 Onde está o guia de usuário?**

Esse guia fornece informações sobre os seguintes tópicos:

- Informações sobre solução de problemas
- Informações sobre suporte para suprimentos de impressão
- Instruções detalhadas de usuário
- Notificações importantes de segurança e informações de regulamentos
- As informações de conformidade e sobre regulamentações para a União Européia estão disponíveis na seção "Informações técnicas" do guia do usuário. (O guia do usuário, também chamado de "Ajuda", estará disponível no computador após a instalação do software.) A Declaração de Conformidade também está disponível no seguinte site: www.hp.eu/certificates.

É possível abrir este guia a partir da pasta HP no menu Iniciar (Windows) ou do menu Ajuda (Mac OS X). Uma versão da Adobe Acrobat deste guia também está disponível no site de suporte da HP (www.hp.com/support).

## <span id="page-34-0"></span>Referência das luzes do painel de controle

Os indicadores luminosos do painel de controle indicam o status e são úteis para diagnosticar problemas de impressão. Esta seção contém informações sobre os indicadores luminosos, o que eles indicam e que ação executar, se necessário.

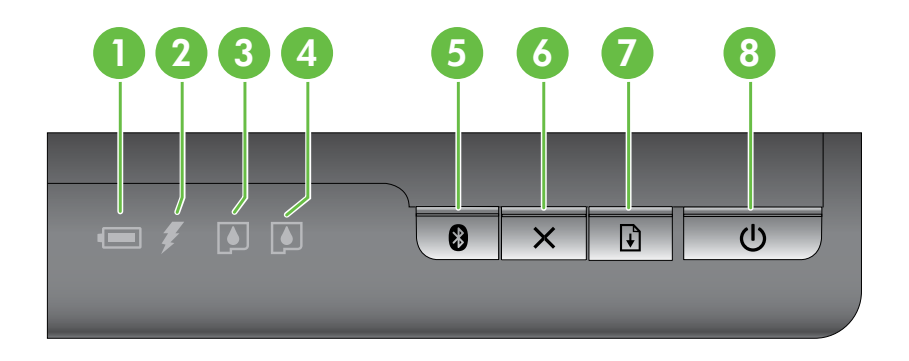

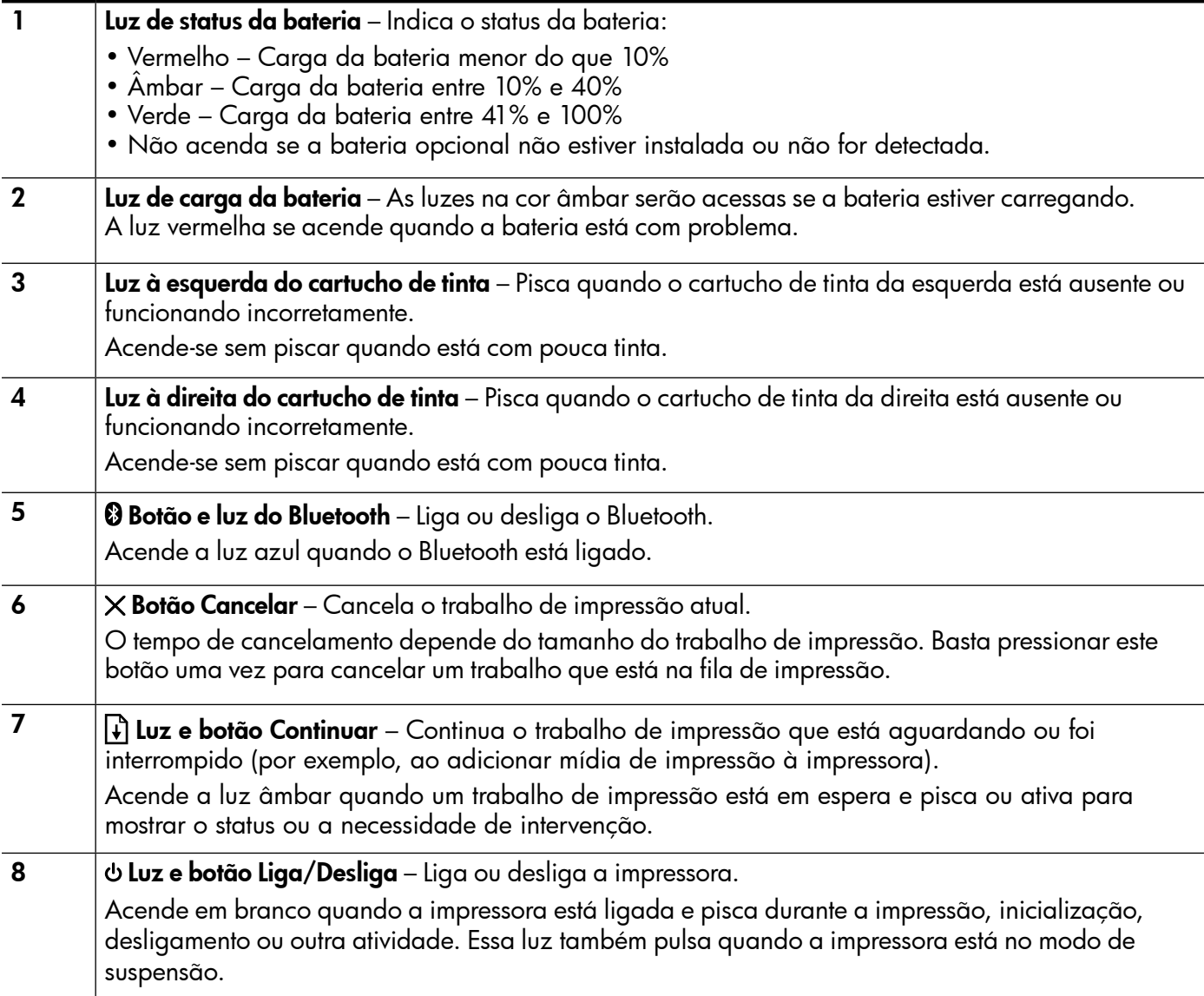

### <span id="page-35-0"></span>Instalar e usar a bateria

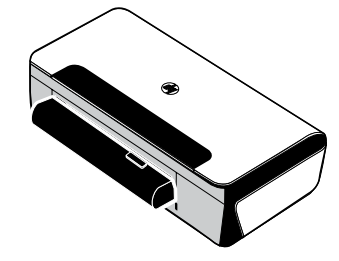

A bateria de lítio recarregável acompanha a impressora em certos países/regiões. Ela também está disponível para compra como um acessório opcional.

Para obter mais informações sobre pedido e uso de bateria, consulte o guia de usuário (o qual estará disponível no seu computador após a instalação do software).

### Segurança da bateria

- Use somente a bateria projetada especificamente para a impressora. Para obter mais informações, consulte o guia do usuário.
- Para descartar a bateria, entre em contato com uma empresa de descarte de refugos para informar-se sobre restrições locais ou reciclagem de baterias. Apesar de a bateria de lítio recarregável ser livre de mercúrio, é necessário sua reciclagem ou descarte apropriado ao final da vida útil. Para obter mais informações, consulte o guia do usuário.
- A bateria pode explodir se for substituída de forma incorreta ou descartada no fogo. Não provoque curto-circuito na bateria.
- Para adquirir uma bateria de reposição, entre em contato com um distribuidor HP local. Para obter mais informações, consulte o guia do usuário.
- Para evitar o risco de incêndio, queimaduras ou dano à bateria, não deixe que nenhum objeto metálico encoste nos contatos da mesma.
- Não desmonte a bateria. A bateria não tem nenhuma peça interna que possa ser reposta ou consertada pelo próprio usuário.
- Tenha extremo cuidado ao lidar com uma bateria com vazamento ou dano. Se encostar em algum eletrólito, lave a área exposta com água e sabão. Se houver contato com os olhos, lave-os com muita água durante 15 minutos e procure assistência médica.
- Não exponha a bateria a temperaturas de armazenamento acima de 60°C (140°F) ou abaixo de -20°C (-4°F).

### Carga da bateria

- Carregue a bateria por 4 horas antes de utilizá-la pela primeira vez. Para cargas subsequentes, será necessário em torno de 3 horas para carregar completamente a bateria.
- Quando uma bateria estiver sendo carregada, a luz de carga da bateria será indicada em âmbar. Se a luz estiver vermelha, a bateria poderá estar com defeito e deverá ser substituída.
- A luz de status da bateria é verde quando a bateria está com um nível de carga entre 41 e 100%, âmbar quando o nível de carga está entre 10 e 40%, vermelho quando o nível de carga está abaixo de 10% e a luz pisca quando a carga está abaixo de 2%. Carregue a bateria quando a luz de status da bateria laranja se acender. Se o LED se tornar vermelho, carregue a bateria o quanto antes. O status da bateria também é exibido na Caixa de ferramentas (Windows) e no Utilitário da HP (Mac OS X). Se estiver usando um dispositivo Microsoft Windows Mobile®, você poderá usar o software Toolbox para PDAs. Para obter mais informações, consulte o guia de usuário.
- Se a bateria estiver baixa, conecte o cabo de alimentação para carregá-la ou substitua a bateria por outra que esteja carregada.

### <span id="page-36-0"></span>Armazenamento da bateria

- Antes de armazenar por longo período, faça a carga completa da bateria. Não deixe a bateria sem carga (vazia) por mais de 6 meses.
- Para maximizar a vida útil e a capacidade da bateria, carregue, armazene e utilize a bateria em locais que atendam às orientações específicas em
	- Carga e uso: 0° a 40°C (32° a 104°F)
	- Armazenamento: -20° a 60°C (-4° a 140°F)

### Dicas para transporte

As dicas a seguir referem-se à preparação da impressora para transporte em viagem:

- Um cartucho preto recentemente aberto vazará ligeiramente em alta altitude (ex.: em aviões). Para evitar isso, aguarde para instalar novos cartuchos pretos até que você chegue ao seu destino. Até lá, mantenha-os na embalagem original selada.
- É possível transportar a impressora em uma maleta. Para obter mais informações, consulte o guia do usuário (disponível no computador após a instalação do software). A maleta tem compartimentos para o seu notebook e a impressora . Os compartimentos também podem ser destacados se você quiser carregar o notebook e a impressora separadamente.
- Desligue a impressora usando Φ (o botão Liga/Desliga). Isso assegura que os cartuchos da impressora retornem ao seu local de origem no lado esquerdo da impressora e travem no lugar.
- $\triangle$  CUIDADO! Para ajudar a prevenir os danos à impressora, aquarde até que todas as luzes tenham sido desligadas completamente antes de remover a bateria ou o cabo de alimentação. Este processo deve levar cerca de 16 segundos.
- Antes de viajar com a impressora, assegure-se de que o cabo de alimentação e o adaptador de energia estejam desconectados da impressora; feche a bandeja de saída e a tampa.
- Ao viajar a outro país, não se esqueça de levar os adaptadores de tomada necessários.
- Nem todos os cartuchos de tinta estão disponíveis em todos os países/regiões. Para obter uma lista dos cartuchos disponíveis nos diferentes países/regiões, consulte "Informações de viagem" no software Toolbox (disponível nos computadores ou PDAs que executam o Windows ou o Windows Mobile) ou consulte o "Travel Info" (Informações de viagem) no Utilitário da HP (disponível nos computadores Macintosh).
- Use somente o adaptador de energia que é fornecido com a impressora . Não use nenhum transformador de voltagem ou conversor. O adaptador pode ser usado com fontes de alimentação CA de 100 a 240 volts, 50 ou 60 Hz.
- Remova a bateria se você não estiver usando a impressora por mais de um mês.
- Ao viajar com papel fotográfico, não dobre o papel para que não se deforme ou ondule. O papel fotográfico deve estar liso antes da impressão. Se os cantos do papel fotográfico enrolarem mais do que 10 mm, alise o papel colocando-o em uma invólucro de armazenamento que possa ser selada novamente e role a invólucro na beira de uma mesa até que o papel se torne liso.

### <span id="page-37-0"></span>Conectar a impressora usando Bluetooth

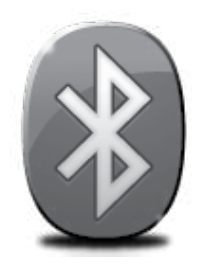

A impressora inclui um rádio Bluetooth incorporado. Com a tecnologia sem fio Bluetooth, é possível conectar sem fio a impressora utilizando ondas de rádio no espectro de 2.4 GHz.

A tecnologia Bluetooth geralmente é utilizada para distâncias curtas (até 10 metros ou 30 pés).

Para obter mais informações sobre uso e configuração das definições de Bluetooth sem fio, consulte o Guia do Usuário eletrônico disponível no seu computador após a instalação do software.

p<sup>33</sup> Observação: Não é necessário ter USB para configurar o Bluetooth. Não conecte um cabo USB.

Dica: É possível também configurar mais tarde usando a Caixa de ferramentas (Windows do Window Mobile) ou o Utilitário da HP (Mac OS). Para obter mais informações, consulte o guia do usuário.

# Configure uma conexão sem fio Bluetooth

Esta seção descreve como instalar e configurar a impressora para uma conexão sem fio Bluetooth.

Você pode configurar as definições do Bluetooth sem fio durante a instalação do software ou configurar depois usando a Caixa de ferramentas (Windows e Windows Mobile) ou o Utilitário da HP (Mac OS X). Para obter mais informações, consulte o guia do usuário.

### Para configurar uma conexão Bluetooth sem fio

- Observação: Se você estiver usando um<br>O adaptador Bluetooth externo nara sou adaptador Bluetooth externo para seu computador, as instruções específicas para adicionar a impressora podem ser diferentes. Para obter mais informações, consulte a documentação ou o utilitário que acompanham o adaptador Bluetooth.
- 1. Se você estiver utilizando um adaptador externo Bluetooth no computador, verifique se ele foi inicializado e conecte o adaptador Bluetooth à porta USB no computador. Se o computador possuir Bluetooth integrado, basta verificar se o computador foi inicializado e se o Bluetooth está ligado.
- 2. Na barra de tarefas do Windows, clique em Iniciar, clique em Painel de Controle, clique em Hardware e Som, e, em seguida, clique em Adicionar uma impressora. – Ou –

Clique em Iniciar, clique em Impressora ou Impressoras e Faxes e, em seguida clique duas vezes no ícone de Adicionar Impressora ou clique em Adicionar uma impressora.

3. Siga as instruções exibidas na tela para concluir a instalação.

#### Windows New York Contract of the Contract of the Mac OS X

- 1. Se você estiver utilizando um adaptador externo Bluetooth no computador, verifique se ele foi inicializado e conecte o adaptador Bluetooth à porta USB no computador. Se o computador possuir Bluetooth integrado, basta verificar se o computador foi inicializado e se o Bluetooth está ligado.
- 2. Clique em Preferências do Sistema na plataforma e clique em Impressora e Fax.
- 3. Clique em Adicionar.
- 4. Selecione a entrada para a impressora na lista com Bluetooth ao lado do nome e clique em Adicionar.
- 5. Siga as instruções exibidas na tela para concluir a instalação.

## <span id="page-38-0"></span>Definir a segurança do Bluetooth da impressora

Você pode habilitar as seguintes configurações da impressora:

- Exigir a autenticação de senha para que alguém imprima na impressora de um dispositivo Bluetooth.
- Tornar a impressora visível ou invisível para os dispositivos Bluetooth que estiverem dentro do intervalo de alcance.
- Para habilitar essas configurações, você pode usar a Caixa de ferramentas (Windows), o Utilitário da HP (Mac OS X) ou o software da Caixa de ferramentas para PDAs (Windows Mobile). Para obter mais informações, consulte as ferramentas de gerenciamento da impressora.

### Utilize uma chave-mestra para autenticar os dispositivos de Bluetooth

Você pode definir o nível de segurança da impressora para Alto ou Baixo.

Baixo: A impressora não exige uma senha. Qualquer dispositivo Bluetooth dentro do intervalo de alcance pode imprimir nele.

Observação: O padrão da configuração de segurança é Baixo. O nível de segurança Baixo não requer autenticação.

Alto: A impressora exige uma senha do dispositivo Bluetooth antes de permitir que ele envie uma tarefa de impressão à impressora.

Observação: A impressora é acompanhada de uma chave-mestra que é definida com seis zeros "000000".

### Definir a impressora para ser invisível ou não visível aos dispositivos Bluetooth

Você pode configurar a impressora para ficar visível para dispositivos Bluetooth (público) ou invisível para qualquer dispositivo (privado).

- Visível: Qualquer dispositivo Bluetooth dentro de alcance pode imprimir na impressora.
- Não visível: Apenas os dispositivos Bluetooth que tiverem armazenado o endereço da impressora poderão imprimir nela.

Observação: A impressora é acompanhada de um nível de acessibilidade padrão de Visível.

### Redefinir as configurações padrão de fábrica

**Praz** Observação: Ao seguir as seguintes instruções, as configurações de Bluetooth da impressora serão redefinidas.

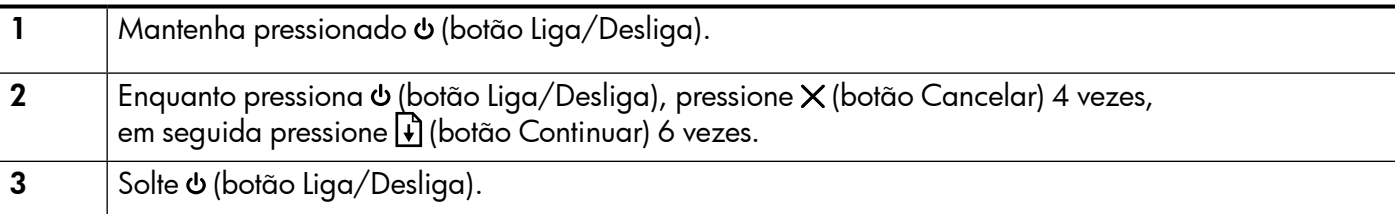

# <span id="page-39-0"></span>Resolver problemas de configuração

As seções a seguir oferecem ajuda para solucionar problemas que você pode encontrar ao configurar a impressora.

Se você precisar de mais ajuda, consulte o guia do usuário (disponível no computador após a instalação do software).

### Problemas na configuração da impressora

- Verifique se toda a fita adesiva e o material de embalagem foram removidos de dentro e fora do dispositivo.
- Verifique se os cabos e os fios que você está usando (como o cabo USB) estão em boas condições de uso.
- Verifique se o (botão Liga/Desliga) está aceso e não piscando. Quando a impressora for ligada, ela levará aproximadamente 45 segundos para aquecimento.
- Verifique se a impressora está no estado "pronto" e se nenhuma outra luz do painel de controle da impressora está acesa ou piscando. Se alguma luz estiver acesa ou piscando, veja a mensagem no painel de controle da impressora.
- Verifique se o cabo e o adaptador de alimentação estão bem conectados e se a tomada está funcionando corretamente.
- Verifique se o papel foi colocado corretamente na bandeja, e se não está causando congestionamento dentro da impressora.
- Verifique se todas as travas e tampas estão corretamente fechadas.

### Problemas durante a instalação do software

- Antes de instalar o software, verifique se todos os demais programas estão fechados.
- Se você estiver usando um computador que executa o Windows e o computador não reconhecer o caminho para a unidade do CD que foi digitado, verifique se está especificando a letra correta do unidade.
- Se o computador não reconhecer o CD do software da HP na unidade de CD, procure danos no CD. Você poderá também fazer o download do software da HP no site (www.hp.com/support).
- Se você estiver usando um computar que executa o Windows e uma conexão USB, certifique-se de que os drivers USB não foram desabilitados no Gerenciador de dispositivos do Windows. • Se você estiver utilizando o Windows e o computador não detectar a impressora, execute o utilitário de
	- Português desinstalação (util\ccc\uninstall.bat no CD do software HP) para executar a desinstalação do driver do software. Reinicie seu computador e reinstale o software.

### Definição de problemas ou uso de Bluetooth

A comunicação sem fio poderá ser interrompida ou não estar disponível se houver interferência de sinal, distância ou problemas de potência de sinal, ou se a impressora não estiver pronta por algum motivo.

- Certifique-se de que a impressora esteja na faixa do dispositivo de envio Bluetooth. A impressão Bluetooth permite a impressão sem fio de até 10 metros (30 pés).
- Se um documento não tiver sido impresso, pode ter havido interrupção do sinal. Se for exibida uma mensagem no computador explicando que há um problema com o sinal, cancele o trabalho de impressão e, em seguida, reenvie-o a partir do computador.

© 2010 Hewlett-Packard Development Company, L.P.

Printed in Malaysia Imprimé en Malaisie

www.hp.com

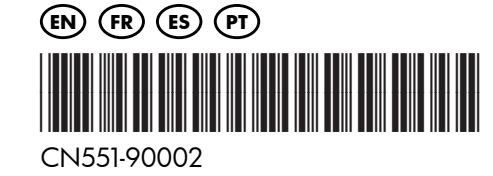